# Dell™ XPS™ L412z Benutzerhandbuch

**Muster-Modellnummer: P24G-Serie Muster-Typnummer: P24G001**

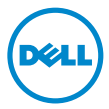

### **Anmerkungen, Vorsichtshinweise und Warnungen**

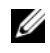

**ANMERKUNG:** Eine ANMERKUNG macht auf wichtige Informationen aufmerksam, mit denen Sie den Computer besser einsetzen können.

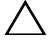

**VORSICHT: Durch VORSICHT werden Sie auf Gefahrenquellen hingewiesen, die Hardwareschäden oder Datenverlust zur Folge haben können, wenn die Anweisungen nicht befolgt werden.**

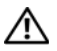

**WARNUNG: Mit WARNUNG wird auf eine potenziell gefährliche Situation hingewiesen, die zu Sachschäden, Verletzungen oder zum Tod führen kann.**

\_\_\_\_\_\_\_\_\_\_\_\_\_\_\_\_\_\_\_\_

Alle anderen in dieser Dokumentation genannten Marken und Handelsbezeichnungen sind Eigentum der jeweiligen Hersteller und Firmen. Dell Inc. erhebt keinen Anspruch auf Besitzrechte an Marken und Handelsbezeichnungen mit Ausnahme der eigenen.

**Muster-Modellnummer: P24G-Serie Muster-Typnummer: P24G001**

**2011 - 09 Rev. A00**

**Die in diesem Dokument enthaltenen Informationen können sich ohne vorherige Ankündigung ändern.**

**<sup>© 2011</sup> Dell Inc. Alle Rechte vorbehalten.**

Die Vervielfältigung oder Wiedergabe dieser Unterlagen in jeglicher Weise ohne schriftliche Genehmigung von Dell Inc. ist strengstens untersagt.

In diesem Text verwendete Marken: Dell™, das DELL-Logo und XPS™ sind Marken von Dell Inc.; Microsoft<sup>®</sup>. Windows<sup>®</sup> und das Windows-Startschaltflächenlogo sind Marken oder eingetragene Marken der Microsoft Corporation in den USA und/oder anderen Ländern; Bluetooth® ist eine eingetragene Marke von Bluetooth SIG, Inc. und wird von Dell unter Lizenz verwendet.

## **Inhalt**

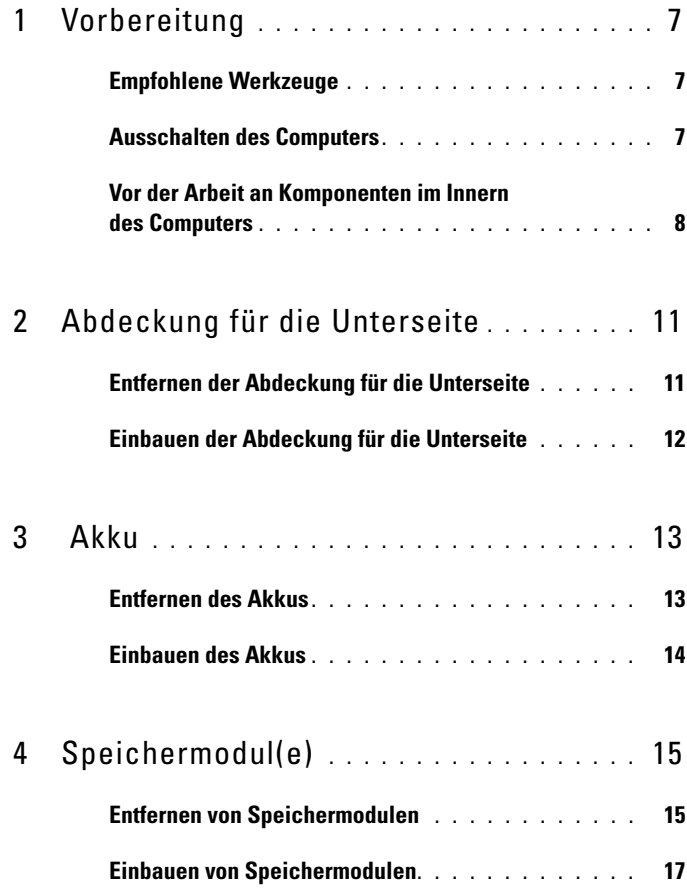

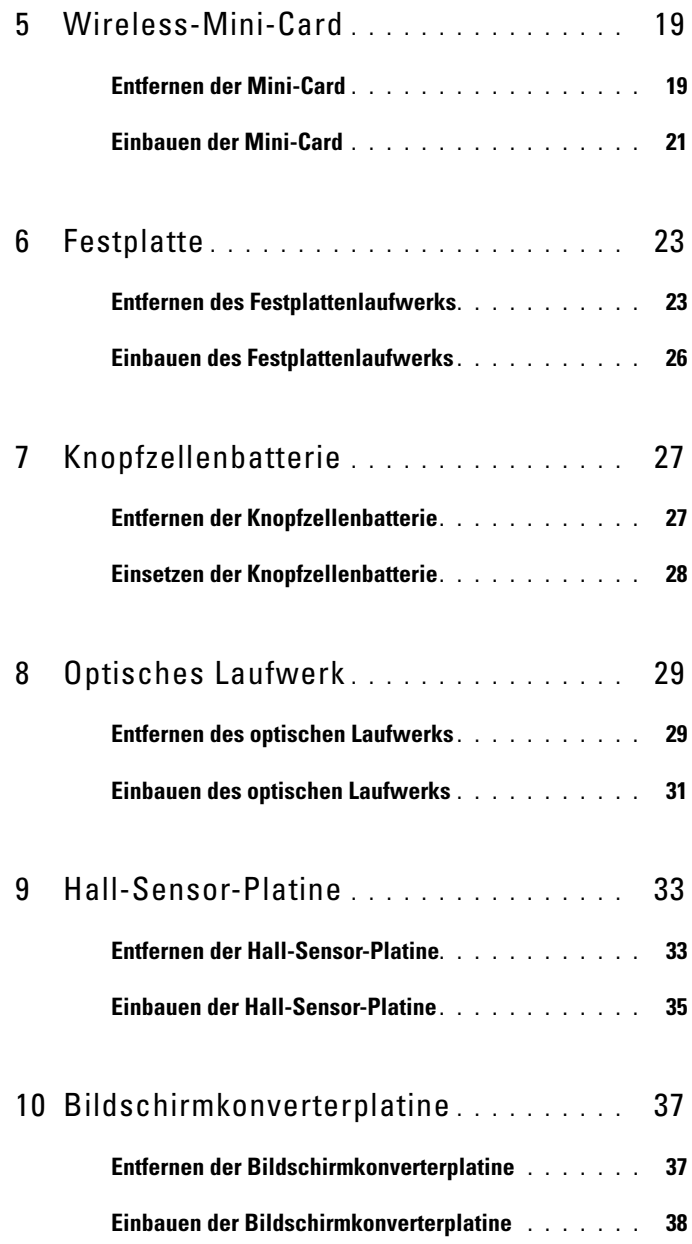

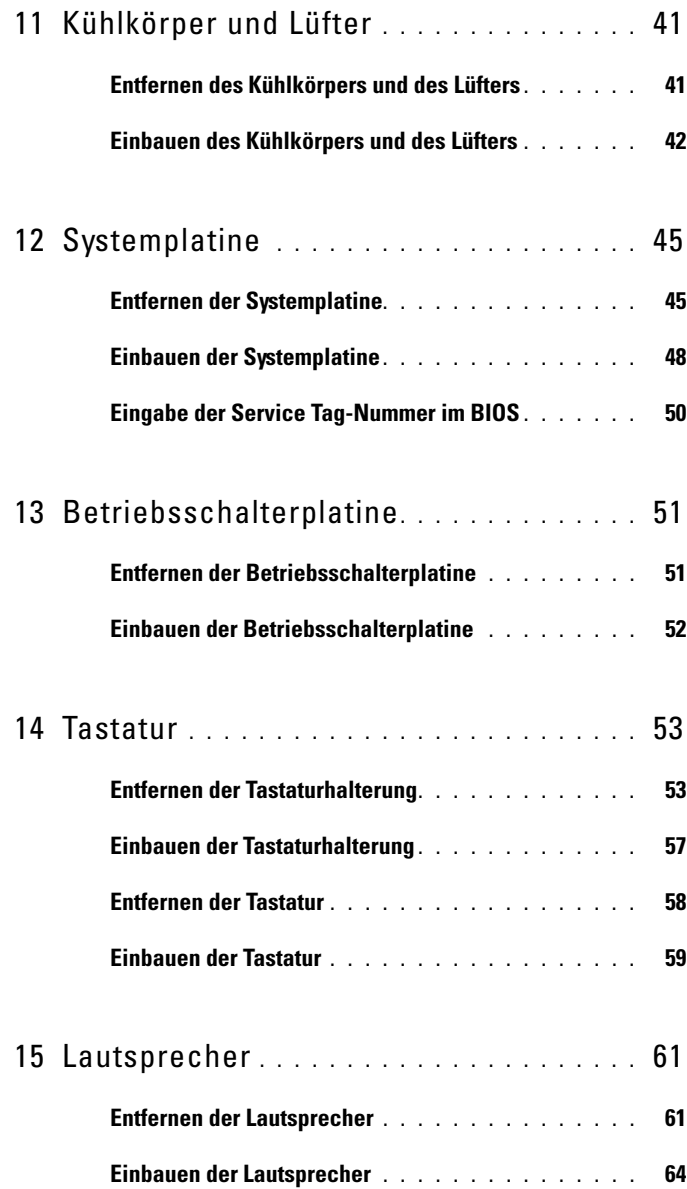

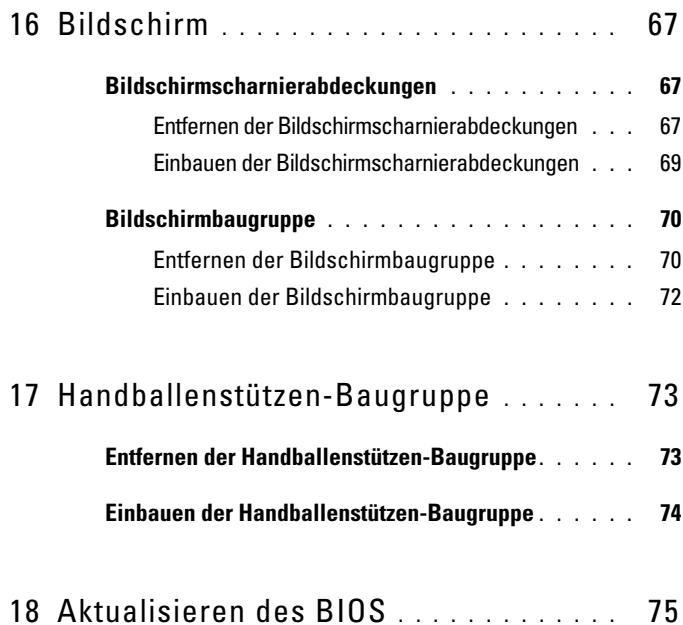

# <span id="page-6-3"></span><span id="page-6-0"></span>**Vorbereitung**

Dieses Handbuch enthält Anleitungen für den Ein- und Ausbau von Komponenten des Computers. Wenn nicht anders angegeben, wird bei jedem Verfahren vorausgesetzt, dass folgende Bedingungen zutreffen:

- Sie haben die Schritte unter ["Ausschalten des Computers" auf Seite 7](#page-6-2) und "Vor der Arbeit an Komponenten im Innern des Computers" auf Seite 8 ausgeführt.
- Sie haben die im Lieferumfang des Computers enthaltenen Sicherheitshinweise gelesen*.*
- Eine Komponente kann ausgewechselt oder falls separat erworben installiert werden, indem die Schritte zum Ausbauen der Komponente in umgekehrter Reihenfolge ausgeführt werden.

## <span id="page-6-1"></span>**Empfohlene Werkzeuge**

Für die in diesem Dokument beschriebenen Arbeitsschritte können die folgenden Werkzeuge erforderlich sein:

- Ein kleiner Schlitzschraubenzieher
- Kreuzschlitzschraubenzieher
- Das ausführbare Programm zur Aktualisierung des BIOS ist verfügbar unter **support.dell.com**

## <span id="page-6-4"></span><span id="page-6-2"></span>**Ausschalten des Computers**

**VORSICHT: Um Datenverlust zu vermeiden, speichern und schließen Sie alle geöffneten Dateien, und beenden Sie alle aktiven Programme, bevor Sie den Computer ausschalten.**

- **1** Speichern und schließen Sie alle geöffneten Dateien und beenden Sie alle geöffneten Programme.
- **2** Fahren Sie das Betriebssystem herunter, indem Sie auf Start <sup>14</sup> und danach auf **Herunterfahren** klicken.

**3** Stellen Sie sicher, dass der Computer ausgeschaltet ist. Wenn der Computer beim Herunterfahren des Betriebssystems nicht automatisch ausgeschaltet wurde, halten Sie den Betriebsschalter so lange gedrückt, bis sich der Computer ausschaltet.

### <span id="page-7-0"></span>**Vor der Arbeit an Komponenten im Innern des Computers**

Die folgenden Sicherheitshinweise schützen den Computer vor möglichen Schäden und dienen der persönlichen Sicherheit des Benutzers.

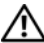

**WARNUNG: Bevor Sie Arbeiten im Inneren des Computers ausführen, lesen Sie zunächst die im Lieferumfang des Computers enthaltenen Sicherheitshinweise. Zusätzliche Informationen zur bestmöglichen Einhaltung der Sicherheitsrichtlinien finden Sie auf der Website zu den Betriebsbestimmungen unter www.dell.com/regulatory\_compliance.**

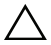

**VORSICHT: Um elektrostatische Entladungen zu vermeiden, erden Sie sich mittels eines Erdungsarmbandes oder durch regelmäßiges Berühren einer nicht lackierten Metallfläche am Computer (beispielsweise eines Anschlusses an Ihrem Computer).**

**VORSICHT: Gehen Sie mit Komponenten und Erweiterungskarten vorsichtig um. Komponenten und Kontakte auf einer Karte dürfen nicht angefasst werden. Berühren Sie eine Karte ausschließlich an den Rändern oder am Montageblech. Fassen Sie Komponenten wie Prozessoren grundsätzlich an den Kanten und niemals an den Stiften an.**

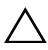

**VORSICHT: Reparaturen am Computer sollten nur von einem zertifizierten Servicetechniker durchgeführt werden. Schäden durch nicht von Dell genehmigte Wartungsversuche werden nicht durch die Garantie abgedeckt.**

**VORSICHT: Ziehen Sie beim Trennen des Geräts nur am Stecker oder an der Zuglasche und nicht am Kabel selbst. Manche Kabel besitzen einen Stecker mit Sicherungsklammern. Wenn Sie ein solches Kabel abziehen, drücken Sie vor dem Herausziehen des Steckers die Sicherungsklammern nach innen. Halten Sie beim Trennen von Steckverbindungen die Anschlüsse gerade, um keine Stifte zu verbiegen. Achten Sie vor dem Anschließen eines Kabels darauf, dass die Stecker korrekt ausgerichtet und nicht verkantet aufgesetzt werden.** 

**VORSICHT: Um Schäden am Computer zu vermeiden, führen Sie folgende Schritte aus, bevor Sie mit den Arbeiten im Innern des Computers beginnen.** 

- **1** Stellen Sie sicher, dass die Arbeitsoberfläche eben und sauber ist, damit die Computerabdeckung nicht zerkratzt wird.
- 2 Schalten Sie den Computer (siehe "Ausschalten des Computers" auf [Seite 7\)](#page-6-2) und alle angeschlossenen Geräte aus.

#### **VORSICHT: Wenn Sie ein Netzwerkkabel trennen, ziehen Sie es zuerst am Computer und dann am Netzwerkgerät ab.**

- **3** Trennen Sie alle Telefon- und Netzwerkkabel vom Computer.
- **4** Drücken Sie auf die im Medienkartenlesegerät installierten Karten, um sie auszuwerfen.
- **5** Trennen Sie Ihren Computer sowie alle daran angeschlossenen Geräte vom Stromnetz.
- **6** Trennen Sie alle angeschlossenen Geräte von Ihrem Computer.
- **7** Entfernen Sie den Akku (siehe ["Entfernen des Akkus" auf Seite 13\)](#page-12-2).
- **8** Drehen Sie den Computer mit der Oberseite nach oben. Öffnen Sie den Bildschirm und drücken Sie den Betriebsschalter, um die Systemplatine zu erden.
- **VORSICHT: Bevor Sie Komponenten im Innern des Computers berühren, müssen Sie sich erden. Berühren Sie dazu eine nicht lackierte Metalloberfläche, beispielsweise Metallteile an der Rückseite des Computers. Wiederholen Sie diese Erdung während der Arbeit am System regelmäßig, um statische Elektrizität abzuleiten, die interne Bauteile beschädigen könnte.**

## <span id="page-10-0"></span>**Abdeckung für die Unterseite**

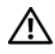

**WARNUNG: Bevor Sie Arbeiten im Inneren des Computers ausführen, lesen Sie zunächst die im Lieferumfang des Computers enthaltenen Sicherheitshinweise. Zusätzliche Informationen zur bestmöglichen Einhaltung der Sicherheitsrichtlinien finden Sie auf der Website zu den Betriebsbestimmungen unter www.dell.com/regulatory\_compliance.**

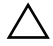

**VORSICHT: Reparaturen am Computer sollten nur von einem zertifizierten Servicetechniker durchgeführt werden. Schäden durch nicht von Dell genehmigte Wartungsversuche werden nicht durch die Garantie abgedeckt.**

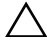

**VORSICHT: Um elektrostatische Entladungen zu vermeiden, erden Sie sich mittels eines Erdungsarmbandes oder durch regelmäßiges Berühren einer nicht lackierten Metallfläche am Computer (beispielsweise eines Anschlusses an Ihrem Computer).** 

## <span id="page-10-2"></span><span id="page-10-1"></span>**Entfernen der Abdeckung für die Unterseite**

- **1** Folgen Sie den Anweisungen unter ["Vorbereitung" auf Seite 7](#page-6-3).
- **2** Entfernen Sie die acht Schrauben, mit denen die Abdeckung für die Unterseite an der Handballenstützen-Baugruppe befestigt wird.
- **3** Lösen Sie die Laschen an der Abdeckung für die Unterseite von der Hinterseite beginnend mit den Fingerspitzen aus den Schlitzen in der Handballenstützen-Baugruppe.

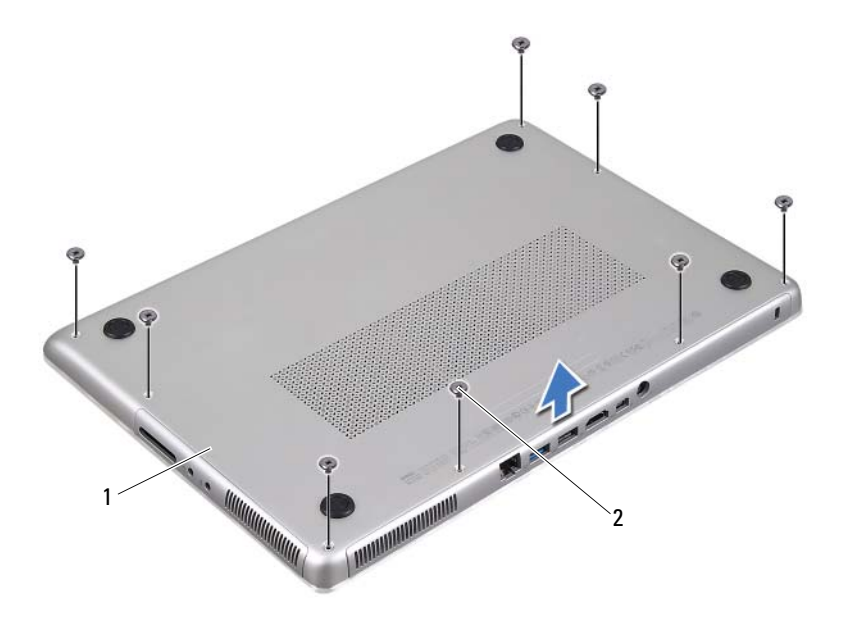

- 1 Abdeckung für die Unterseite 2 Schrauben (8)
- **4** Heben Sie die Abdeckung für die Unterseite von der Handballenstützen-Baugruppe ab.

#### <span id="page-11-1"></span><span id="page-11-0"></span>**Einbauen der Abdeckung für die Unterseite**

- **1** Folgen Sie den Anweisungen unter ["Vorbereitung" auf Seite 7](#page-6-3).
- **2** Richten Sie die Laschen auf der Abdeckung für die Unterseite an den Schlitzen auf der Handballenstützen-Baugruppe aus und lassen Sie die Abdeckung an der Unterseite einrasten.
- **3** Bringen Sie die acht Schrauben wieder an, mit denen die Abdeckung für die Unterseite an der Handballenstützen-Baugruppe befestigt wird.

# <span id="page-12-0"></span> **Akku**

**WARNUNG: Bevor Sie Arbeiten im Inneren des Computers ausführen, lesen Sie zunächst die im Lieferumfang des Computers enthaltenen Sicherheitshinweise. Zusätzliche Informationen zur bestmöglichen Einhaltung der Sicherheitsrichtlinien finden Sie auf der Website zu den Betriebsbestimmungen unter www.dell.com/regulatory\_compliance.**

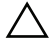

**VORSICHT: Reparaturen am Computer sollten nur von einem zertifizierten Servicetechniker durchgeführt werden. Schäden durch nicht von Dell genehmigte Wartungsversuche werden nicht durch die Garantie abgedeckt.**

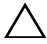

**VORSICHT: Um elektrostatische Entladungen zu vermeiden, erden Sie sich mittels eines Erdungsarmbandes oder durch regelmäßiges Berühren einer nicht lackierten Metallfläche am Computer (beispielsweise eines Anschlusses an Ihrem Computer).**

**VORSICHT: Verwenden Sie ausschließlich Akkus für genau diesen Dell-Computer, um Beschädigungen des Computers zu vermeiden. Verwenden Sie keine Akkus, die für andere Dell-Computer bestimmt sind.**

## <span id="page-12-2"></span><span id="page-12-1"></span>**Entfernen des Akkus**

- **1** Folgen Sie den Anweisungen unter ["Vorbereitung" auf Seite 7](#page-6-3).
- **2** Entfernen Sie die Abdeckung für die Unterseite (siehe "Entfernen der [Abdeckung für die Unterseite" auf Seite 11](#page-10-2)).
- **3** Trennen Sie das Akkukabel vom Systemplatinenanschluss.
- **4** Entfernen Sie die fünf Schrauben, mit denen der Akku an der Handballenstützen-Baugruppe befestigt ist.
- **5** Heben Sie den Akku aus der Handballenstützen-Baugruppe.

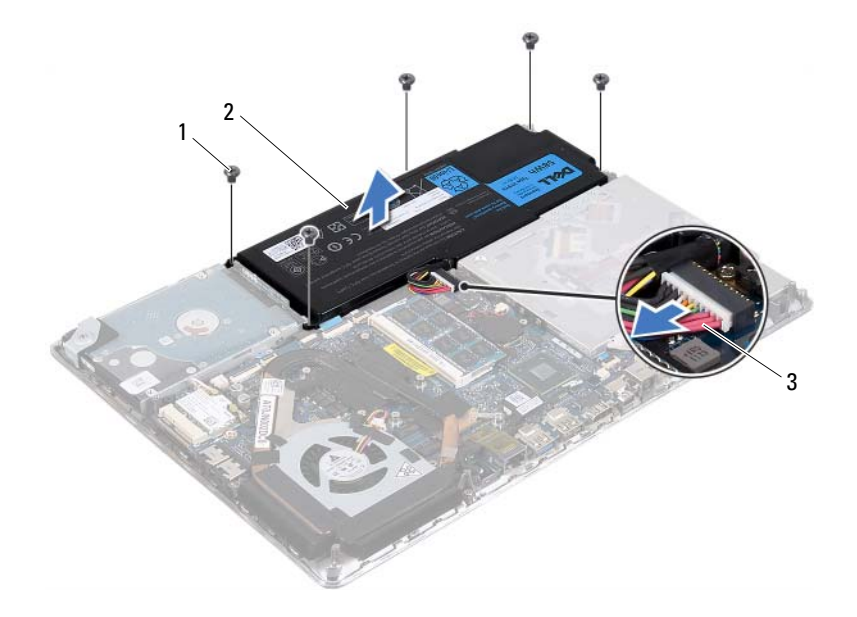

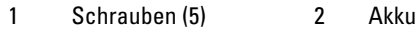

<span id="page-13-1"></span>3 Akkukabel

#### <span id="page-13-0"></span>**Einbauen des Akkus**

**VORSICHT: Verwenden Sie ausschließlich Akkus für genau diesen Dell-Computer, um Beschädigungen des Computers zu vermeiden.** 

- **1** Folgen Sie den Anweisungen unter ["Vorbereitung" auf Seite 7](#page-6-3).
- **2** Legen Sie den Akku auf die Handballenstützen-Baugruppe.
- **3** Bringen Sie die fünf Schrauben wieder an, mit denen der Akku an der Handballenstützen-Baugruppe befestigt wird.
- **4** Schließen Sie das Akkukabel am Systemplatinenanschluss an.
- **5** Bringen Sie die Abdeckung für die Unterseite wieder an (siehe "Einbauen [der Abdeckung für die Unterseite" auf Seite 12\)](#page-11-1).

# <span id="page-14-0"></span>**Speichermodul(e)**

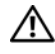

**WARNUNG: Bevor Sie Arbeiten im Inneren des Computers ausführen, lesen Sie zunächst die im Lieferumfang des Computers enthaltenen Sicherheitshinweise. Zusätzliche Informationen zur bestmöglichen Einhaltung der Sicherheitsrichtlinien finden Sie auf der Website zu den Betriebsbestimmungen unter www.dell.com/regulatory\_compliance.**

**VORSICHT: Reparaturen am Computer sollten nur von einem zertifizierten Servicetechniker durchgeführt werden. Schäden durch nicht von Dell genehmigte Wartungsversuche werden nicht durch die Garantie abgedeckt.**

**VORSICHT: Um elektrostatische Entladungen zu vermeiden, erden Sie sich mittels eines Erdungsarmbandes oder durch regelmäßiges Berühren einer nicht lackierten Metallfläche am Computer (beispielsweise eines Anschlusses an Ihrem Computer).**

**VORSICHT: Um Schäden an der Systemplatine zu vermeiden, entfernen Sie den Hauptakku (siehe ["Entfernen des Akkus" auf Seite 13\)](#page-12-2), bevor Sie am Innern des Computers arbeiten.** 

Der Systemspeicher lässt sich durch die Installation von Speichermodulen auf der Systemplatine vergrößern. Weitere Informationen über die von Ihrem Computer unterstützten Speichertypen finden Sie unter "Technische Daten" auf **support.dell.com/manuals**.

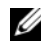

**ANMERKUNG:** Die Garantie Ihres Computers gilt auch für von Dell erworbene Speichermodule.

Ihr Computer verfügt über zwei für den Benutzer zugängliche SODIMM-Steckplätze. Durch Entfernen der rückseitigen Abdeckung kann auf das primärere Speichermodul zugegriffen werden. Durch Entfernen der Systemplatine kann auf das sekundäre Speichermodul zugegriffen werden.

## <span id="page-14-1"></span>**Entfernen von Speichermodulen**

- **1** Folgen Sie den Anweisungen unter ["Vorbereitung" auf Seite 7](#page-6-3).
- 2 Entfernen Sie die Abdeckung für die Unterseite (siehe "Entfernen der [Abdeckung für die Unterseite" auf Seite 11](#page-10-2)).
- **3** Entfernen Sie den Akku (siehe ["Entfernen des Akkus" auf Seite 13\)](#page-12-2).

**VORSICHT: Drücken Sie die Klammern, die das Speichermodul sichern, nicht mit einem Werkzeug auseinander, um eine Beschädigung des Speichermodulanschlusses zu vermeiden.**

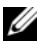

**ANMERKUNG:** Um auf das zweite Speichermodul zuzugreifen, entfernen Sie die Systemplatine und drehen Sie sie um. Wie Sie die Systemplatine entfernen erfahren Sie unter ["Entfernen der Systemplatine" auf Seite 45.](#page-44-2)

**4** Drücken Sie die Sicherungsklammern auf beiden Seiten des Speichermodulanschlusses vorsichtig mit den Fingerspitzen auseinander, bis das Speichermodul herausspringt.

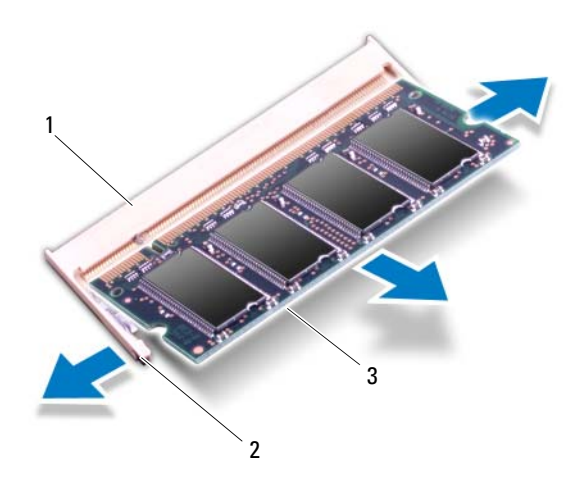

- 1 Speichermodulanschluss 2 Sicherungsklammern (2)
- 

- 3 Speichermodul
- **5** Entfernen Sie das Speichermodul aus dem Speichermodulanschluss.

## <span id="page-16-0"></span>**Einbauen von Speichermodulen**

- **1** Folgen Sie den Anweisungen unter ["Vorbereitung" auf Seite 7](#page-6-3).
- **2** Richten Sie die Aussparung des Speichermoduls an der Klammer des Speichermodulanschlusses aus.
- **3** Setzen Sie das Speichermodul in einem Winkel von 45° fest in den Speichermodulanschluss ein, und drücken Sie es vorsichtig nach unten, bis es mit einem Klicken einrastet. Wenn kein Klicken zu vernehmen ist, entfernen Sie das Modul und setzen Sie es erneut ein.

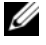

**ANMERKUNG:** Bauen Sie die Systemplatine ein, nachdem Sie das sekundäre Speichermodul wieder eingesetzt haben. Wie Sie die Systemplatine wieder einbauen erfahren Sie unter "Einbauen der [Systemplatine" auf Seite 48.](#page-47-1)

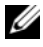

**ANMERKUNG:** Falls das Speichermodul nicht korrekt installiert wurde, startet der Computer unter Umständen nicht.

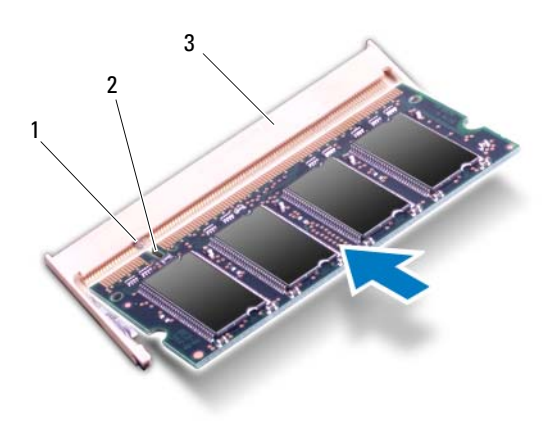

1 Klammer 2 Kerbe

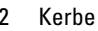

- 3 Speichermodulanschluss
- **4** Bauen Sie den Akku ein (siehe ["Einbauen des Akkus" auf Seite 14\)](#page-13-1).
- **5** Bringen Sie die Abdeckung für die Unterseite wieder an (siehe "Einbauen [der Abdeckung für die Unterseite" auf Seite 12\)](#page-11-1).

**6** Schließen Sie den Computer mit dem Netzadapter an eine Steckdose an.

**VORSICHT: Befestigen Sie vor dem Einschalten des Computers wieder alle Schrauben und stellen Sie sicher, dass keine verloren gegangenen Schrauben im Innern des Computers zurückbleiben. Andernfalls kann der Computer beschädigt werden.**

**7** Den Computer einschalten.

Beim Neustart des Computers wird der zusätzliche Speicher erkannt, und die Systemkonfigurationsdaten werden automatisch aktualisiert.

So stellen Sie fest, welcher Speicher in dem Computer installiert ist:

Klicken Sie auf **Start** → **Systemsteuerung**→ **System**.

## <span id="page-18-0"></span>**Wireless-Mini-Card**

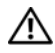

**WARNUNG: Bevor Sie Arbeiten im Inneren des Computers ausführen, lesen Sie zunächst die im Lieferumfang des Computers enthaltenen Sicherheitshinweise. Zusätzliche Informationen zur bestmöglichen Einhaltung der Sicherheitsrichtlinien finden Sie auf der Website zu den Betriebsbestimmungen unter www.dell.com/regulatory\_compliance.**

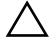

**VORSICHT: Reparaturen am Computer sollten nur von einem zertifizierten Servicetechniker durchgeführt werden. Schäden durch nicht von Dell genehmigte Wartungsversuche werden nicht durch die Garantie abgedeckt.**

**VORSICHT: Um elektrostatische Entladungen zu vermeiden, erden Sie sich mittels eines Erdungsarmbandes oder durch regelmäßiges Berühren einer nicht lackierten Metallfläche am Computer (beispielsweise eines Anschlusses an Ihrem Computer).**

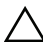

**VORSICHT: Um Schäden an der Systemplatine zu vermeiden, entfernen Sie den Hauptakku (siehe ["Entfernen des Akkus" auf Seite 13\)](#page-12-2), bevor Sie am Innern des Computers arbeiten.**

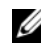

**ANMERKUNG:** Dell übernimmt keine Garantie für Mini-Cards anderer Hersteller und bietet keine Unterstützung bei Problemen mit Mini-Cards anderer Hersteller.

Wenn Sie zusammen mit Ihrem Computer eine Wireless-Mini-Card bestellt haben, ist die Karte bei der Lieferung bereits installiert.

Ihr Computer hat einen Steckplatz für eine Mini-Card halber Länge, die eine kombinierte WLAN-/Bluetooth-Karte unterstützt.

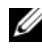

**ANMERKUNG:** Abhängig von der Konfiguration des Computers beim Kauf ist im Mini-Card-Steckplatz eine Mini-Card eingesetzt oder nicht.

## <span id="page-18-1"></span>**Entfernen der Mini-Card**

- **1** Folgen Sie den Anweisungen unter ["Vorbereitung" auf Seite 7](#page-6-3).
- **2** Entfernen Sie die Abdeckung für die Unterseite (siehe "Entfernen der [Abdeckung für die Unterseite" auf Seite 11](#page-10-2)).
- **3** Entfernen Sie den Akku (siehe ["Entfernen des Akkus" auf Seite 13\)](#page-12-2).
- **4** Ziehen Sie alle Antennenkabel von der Mini-Card ab.

 Entfernen Sie die Schraube, mit der die Mini-Card an der Systemplatine befestigt ist.

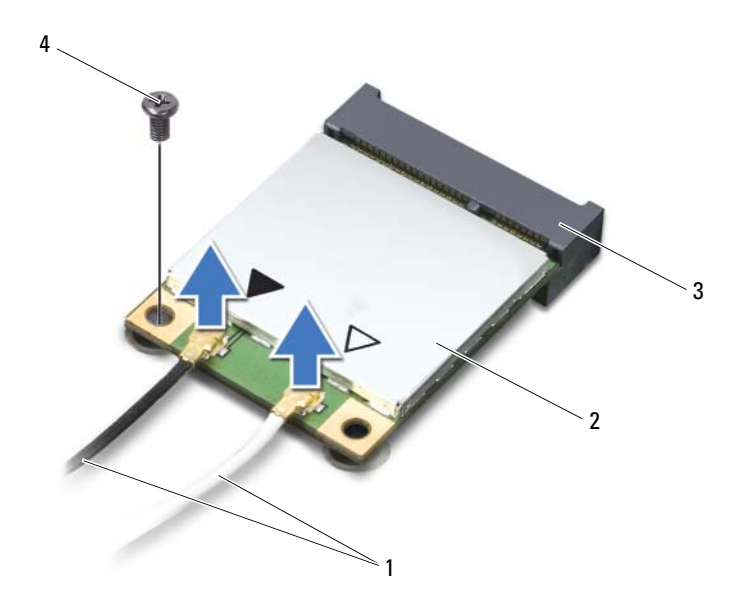

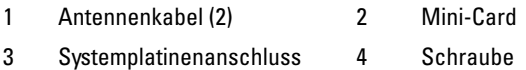

Heben Sie die Mini-Card aus dem Systemplatinenanschluss.

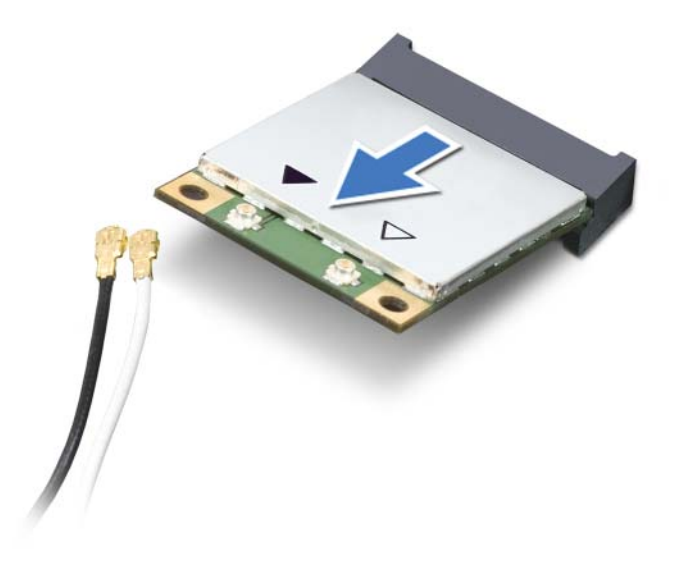

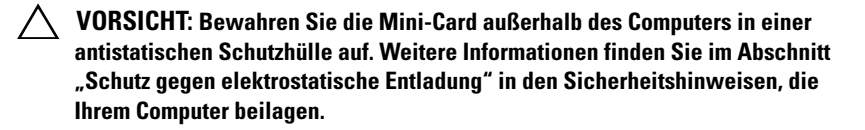

### <span id="page-20-0"></span>**Einbauen der Mini-Card**

- **1** Folgen Sie den Anweisungen unter ["Vorbereitung" auf Seite 7](#page-6-3).
- **2** Entnehmen Sie die neue Mini-Card aus ihrer Verpackung.

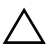

**VORSICHT: Schieben Sie die Mini-Card mit gleichmäßiger Kraft an ihren Platz. Wird zu viel Kraft angewendet, kann der Anschluss beschädigt werden.**

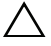

**VORSICHT: Die Anschlüsse sind kodiert, um ein falsches Anschließen zu vermeiden. Wenn Sie beim Einstecken auf Widerstand stoßen, prüfen Sie die Anschlüsse auf der Mini-Card und auf der Systemplatine und richten Sie die Mini-Card neu aus.**

#### **VORSICHT: Um eine Beschädigung der Mini-Card zu vermeiden, sollten Sie das Kabel nie unter der Mini-Card platzieren.**

- **3** Schieben Sie den Steckverbinder der Mini-Card in einem 45°-Winkel in den Systemplatinenanschluss.
- **4** Drücken Sie die andere Seite der Mini-Card nach unten in den Steckplatz der Systemplatine und setzen Sie die Schraube ein, mit der die Mini-Card an der Systemplatine befestigt ist.
- **5** Schließen Sie die entsprechenden Antennenkabel an die soeben installierte Mini-Card an.

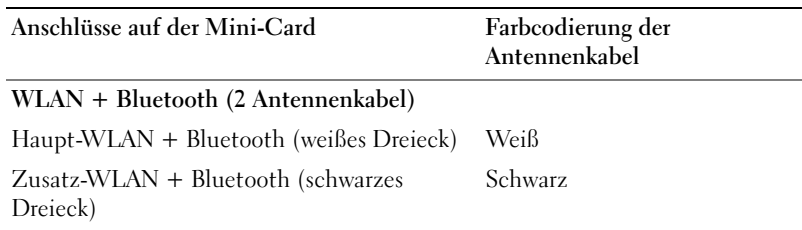

- **6** Bauen Sie den Akku ein (siehe ["Einbauen des Akkus" auf Seite 14\)](#page-13-1).
- **7** Bringen Sie die Abdeckung für die Unterseite wieder an (siehe "Einbauen [der Abdeckung für die Unterseite" auf Seite 12\)](#page-11-1).
- **VORSICHT: Befestigen Sie vor dem Einschalten des Computers wieder alle Schrauben und stellen Sie sicher, dass keine verlorengegangenen Schrauben im Inneren des Computers zurückbleiben. Andernfalls kann der Computer beschädigt werden.**
	- **8** Installieren Sie die erforderlichen Treiber und Dienstprogramme für Ihre Mini-Card.

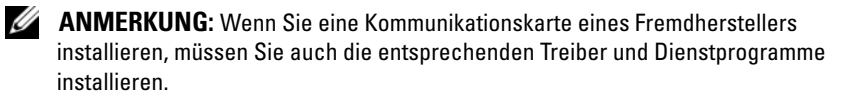

## <span id="page-22-0"></span>**Festplatte**

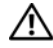

**WARNUNG: Bevor Sie Arbeiten im Inneren des Computers ausführen, lesen Sie zunächst die im Lieferumfang des Computers enthaltenen Sicherheitshinweise. Zusätzliche Informationen zur bestmöglichen Einhaltung der Sicherheitsrichtlinien finden Sie auf der Homepage zur Richtlinienkonformität unter www.dell.com/regulatory\_compliance.**

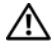

**WARNUNG: Wenn Sie die Festplatte aus dem Computer entfernen und das Laufwerk noch heiß ist, berühren Sie nicht das Metallgehäuse des Laufwerks.**

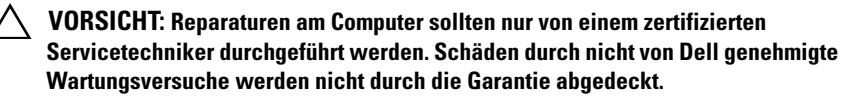

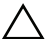

**VORSICHT: Um elektrostatische Entladungen zu vermeiden, erden Sie sich mittels eines Erdungsarmbandes oder durch regelmäßiges Berühren einer nicht lackierten Metallfläche am Computer (beispielsweise eines Anschlusses an Ihrem Computer).**

**VORSICHT: Um Schäden an der Systemplatine zu vermeiden, entfernen Sie den Hauptakku (siehe ["Entfernen des Akkus" auf Seite 13\)](#page-12-2), bevor Sie am Innern des Computers arbeiten.**

**VORSICHT: Um Datenverlust zu vermeiden, schalten Sie den Computer vor dem Entfernen des Festplattenlaufwerks aus (siehe ["Ausschalten des Computers" auf](#page-6-4)  [Seite 7](#page-6-4)). Entfernen Sie die Festplatte nicht, während der Computer eingeschaltet ist oder sich im Energiesparmodus befindet.**

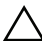

**VORSICHT: Festplattenlaufwerke sind äußerst empfindlich. Handhaben Sie das Laufwerk mit Vorsicht.**

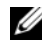

**ANMERKUNG:** Dell übernimmt keine Garantie für Festplatten anderer Hersteller und bietet keine Unterstützung bei Problemen mit Produkten anderer Hersteller.

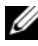

**ANMERKUNG:** Wenn Sie ein Laufwerk installieren, das nicht von Dell stammt, müssen Sie auf diesem Laufwerk ein Betriebssystem, Treiber und Programme installieren.

## <span id="page-22-2"></span><span id="page-22-1"></span>**Entfernen des Festplattenlaufwerks**

**1** Folgen Sie den Anweisungen unter ["Vorbereitung" auf Seite 7](#page-6-3).

- 2 Entfernen Sie die Abdeckung für die Unterseite (siehe "Entfernen der [Abdeckung für die Unterseite" auf Seite 11](#page-10-2)).
- **3** Entfernen Sie den Akku (siehe ["Entfernen des Akkus" auf Seite 13\)](#page-12-2).
- **4** Entfernen Sie die drei Schrauben, mit denen die Festplattenbaugruppe an der Handballenstützen-Baugruppe befestigt ist.
- **5** Heben Sie den Arretierungsbügel an und ziehen Sie an der Zuglasche, um das Festplattenlaufwerkkabel vom Systemplatinenanschluss zu trennen.
- **6** Schieben Sie die Festplattenbaugruppe aus der Halterung an der Handballenstützen-Baugruppe heraus.
- **7** Heben Sie die Festplattenbaugruppe aus der Handballenstützen-Baugruppe.
- **VORSICHT: Wenn sich die Festplatte nicht im Computer befindet, bewahren Sie**  sie in einer Antistatikverpackung auf (siehe "Schutz gegen elektrostatische **Entladung" in den im Lieferumfang Ihres Computers enthaltenen Sicherheitsanweisungen).**

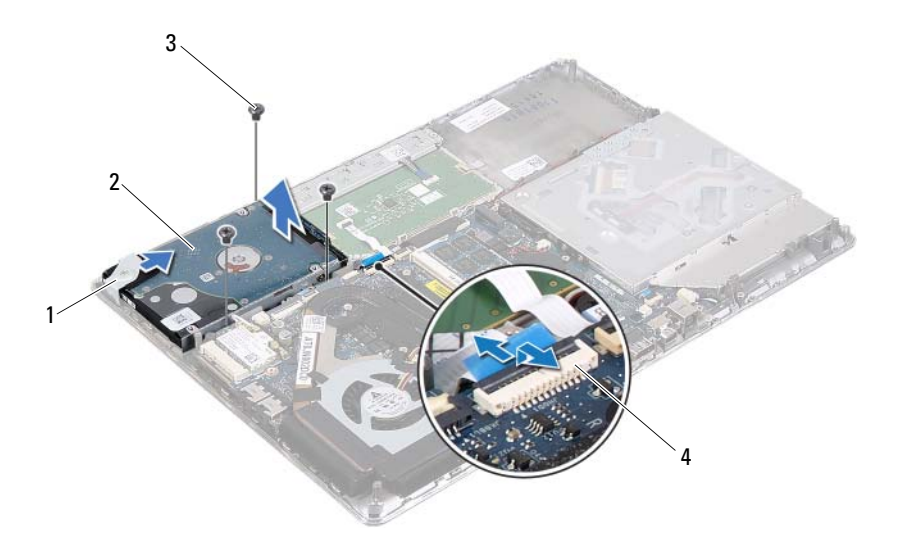

- 
- 1 Halterung 2 Festplattenbaugruppe
- 
- 3 Schrauben (3) 4 Festplattenkabelanschluss
- 24 | Festplatte
- Entfernen Sie die vier Schrauben, mit denen die Festplattenlaufwerkhalterung an der Festplatte befestigt ist.
- Nehmen Sie die Festplattenlaufwerkhalterung vom Festplattenlaufwerk.

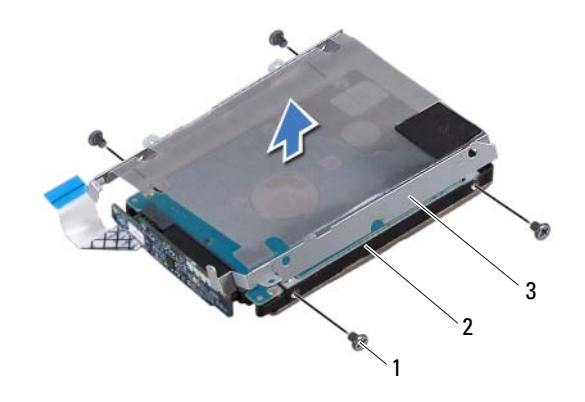

- 1 Schrauben (4) 2 Festplatte
	-
- 3 Festplattenlaufwerkhalterung
- Trennen Sie den Interposer von der Festplatte.

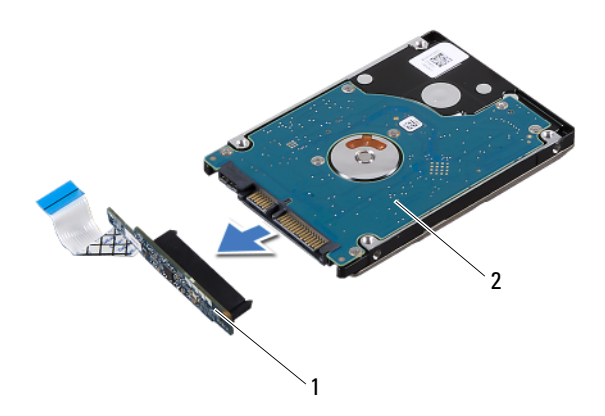

1 Interposer 2 Festplatte

### <span id="page-25-1"></span><span id="page-25-0"></span>**Einbauen des Festplattenlaufwerks**

- **1** Folgen Sie den Anweisungen unter ["Vorbereitung" auf Seite 7](#page-6-3).
- **2** Nehmen Sie das neue Festplattenlaufwerk aus seiner Verpackung. Heben Sie die Originalverpackung für den Fall auf, dass das Laufwerk gelagert oder eingeschickt werden muss.
- **3** Schließen Sie den Interposer an die Festplatte an.
- **4** Bringen Sie die Festplattenlaufwerkhalterung am Festplattenlaufwerk an.
- **5** Bringen Sie die vier Schrauben wieder an, mit denen die Festplattenlaufwerkhalterung am Festplattenlaufwerk befestigt wird.
- **6** Schieben Sie die Festplattenbaugruppe in die Halterung an der Handballenstützen-Baugruppe hinein.
- **7** Bringen Sie die drei Schrauben wieder an, mit denen die Festplattenbaugruppe an der Handballenstützen-Baugruppe befestigt ist.
- **8** Schieben Sie das Festplattenlaufwerkkabel in den Systemplatinenanschluss und drücken Sie den Arretierungsbügel nach unten, um das Kabel zu befestigen.
- **9** Bauen Sie den Akku ein (siehe ["Einbauen des Akkus" auf Seite 14\)](#page-13-1).
- **10** Bringen Sie die Abdeckung für die Unterseite wieder an (siehe "Einbauen [der Abdeckung für die Unterseite" auf Seite 12\)](#page-11-1).
- **VORSICHT: Befestigen Sie vor dem Einschalten des Computers wieder alle Schrauben und stellen Sie sicher, dass keine verloren gegangenen Schrauben im Innern des Computers zurückbleiben. Andernfalls kann der Computer beschädigt werden.**

## <span id="page-26-0"></span>**Knopfzellenbatterie**

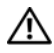

**WARNUNG: Bevor Sie Arbeiten im Inneren des Computers ausführen, lesen Sie zunächst die im Lieferumfang des Computers enthaltenen Sicherheitshinweise. Zusätzliche Informationen zur bestmöglichen Einhaltung der Sicherheitsrichtlinien finden Sie auf der Homepage zur Richtlinienkonformität unter www.dell.com/regulatory\_compliance.**

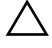

**VORSICHT: Reparaturen am Computer sollten nur von einem zertifizierten Servicetechniker durchgeführt werden. Schäden durch nicht von Dell genehmigte Wartungsversuche werden nicht durch die Garantie abgedeckt.**

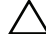

**VORSICHT: Um elektrostatische Entladungen zu vermeiden, erden Sie sich mittels eines Erdungsarmbandes oder durch regelmäßiges Berühren einer nicht lackierten Metallfläche am Computer (beispielsweise eines Anschlusses an Ihrem Computer).**

**VORSICHT: Um Schäden an der Systemplatine zu vermeiden, entfernen Sie den Hauptakku (siehe ["Entfernen des Akkus" auf Seite 13\)](#page-12-2), bevor Sie am Innern des Computers arbeiten.**

## <span id="page-26-1"></span>**Entfernen der Knopfzellenbatterie**

- **1** Folgen Sie den Anweisungen unter ["Vorbereitung" auf Seite 7](#page-6-3).
- **2** Entfernen Sie die Abdeckung für die Unterseite (siehe "Entfernen der [Abdeckung für die Unterseite" auf Seite 11](#page-10-2)).
- **3** Entfernen Sie den Akku (siehe ["Entfernen des Akkus" auf Seite 13\)](#page-12-2).
- **4** Trennen Sie das Kabel der Knopfzellenbatterie vom Systemplatinenanschluss.
- **5** Lösen Sie die Knopfzellenbatterie aus der Systemplatine.

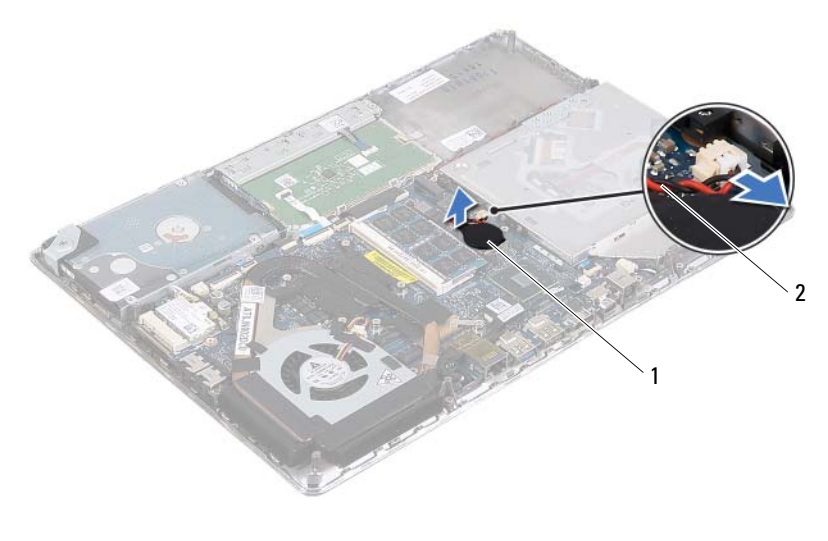

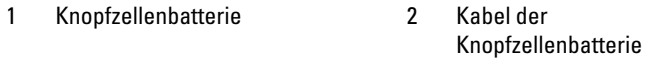

## <span id="page-27-0"></span>**Einsetzen der Knopfzellenbatterie**

- **1** Folgen Sie den Anweisungen unter ["Vorbereitung" auf Seite 7](#page-6-3).
- **2** Befestigen Sie die Knopfzellenbatterie an der Systemplatine.
- **3** Schließen Sie das Knopfzellenbatteriekabel am Systemplatinenanschluss an.
- 4 Bauen Sie den Akku ein (siehe ["Einbauen des Akkus" auf Seite 14\)](#page-13-1).
- **5** Bringen Sie die Abdeckung für die Unterseite wieder an (siehe "Einbauen [der Abdeckung für die Unterseite" auf Seite 12\)](#page-11-1).

**VORSICHT: Befestigen Sie vor dem Einschalten des Computers wieder alle Schrauben und stellen Sie sicher, dass keine verloren gegangenen Schrauben im Innern des Computers zurückbleiben. Andernfalls kann der Computer beschädigt werden.**

# <span id="page-28-0"></span>**Optisches Laufwerk**

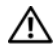

**WARNUNG: Bevor Sie Arbeiten im Inneren des Computers ausführen, lesen Sie zunächst die im Lieferumfang des Computers enthaltenen Sicherheitshinweise. Zusätzliche Informationen zur bestmöglichen Einhaltung der Sicherheitsrichtlinien finden Sie auf der Homepage zur Richtlinienkonformität unter www.dell.com/regulatory\_compliance.**

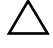

**VORSICHT: Reparaturen am Computer sollten nur von einem zertifizierten Servicetechniker durchgeführt werden. Schäden durch nicht von Dell genehmigte Wartungsversuche werden nicht durch die Garantie abgedeckt.**

**VORSICHT: Um elektrostatische Entladungen zu vermeiden, erden Sie sich mittels eines Erdungsarmbandes oder durch regelmäßiges Berühren einer nicht lackierten Metallfläche am Computer (beispielsweise eines Anschlusses an Ihrem Computer).**

**VORSICHT: Um Schäden an der Systemplatine zu vermeiden, entfernen Sie den Hauptakku (siehe ["Entfernen des Akkus" auf Seite 13\)](#page-12-2), bevor Sie am Innern des Computers arbeiten.**

## <span id="page-28-1"></span>**Entfernen des optischen Laufwerks**

- **1** Folgen Sie den Anweisungen unter ["Vorbereitung" auf Seite 7](#page-6-3).
- **2** Entfernen Sie die Abdeckung für die Unterseite (siehe "Entfernen der [Abdeckung für die Unterseite" auf Seite 11](#page-10-2)).
- **3** Entfernen Sie den Akku (siehe ["Entfernen des Akkus" auf Seite 13\)](#page-12-2).
- **4** Entfernen Sie die Schraube, mit der die Baugruppe des optischen Laufwerks an der Handballenstützen-Baugruppe befestigt ist.
- **5** Schieben Sie die Baugruppe des optischen Laufwerks zur Seite, um sie aus der Halterung und den Laschen an der Handballenstützen-Baugruppe zu lösen.

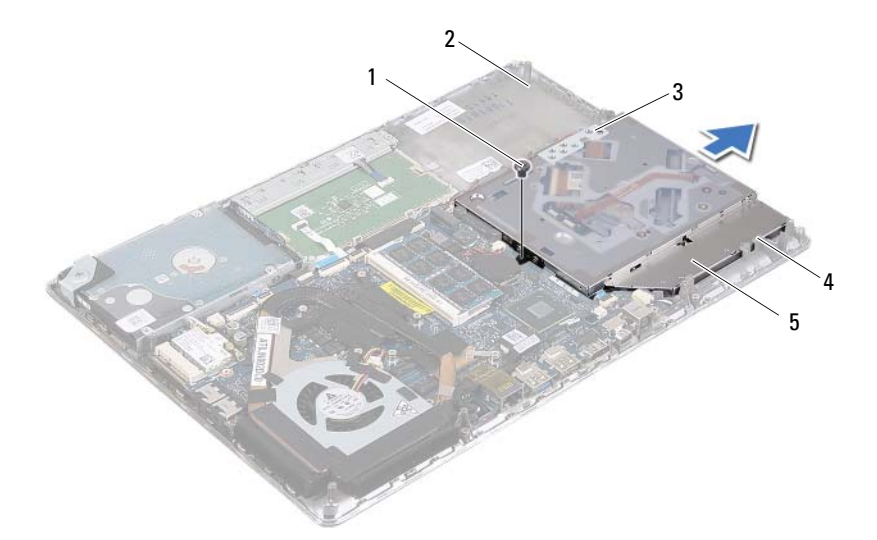

- 
- 3 Halterung 1 aschen (3)
- 1 Schraube 2 Handballenstützen-Baugruppe
	-
- 5 Baugruppe des optischen Laufwerks
- Entfernen Sie die beiden Schrauben, mit denen die Halterung des optischen Laufwerks am Laufwerkfach befestigt ist.
- Entfernen Sie die Halterung des optischen Laufwerks vom Laufwerk.

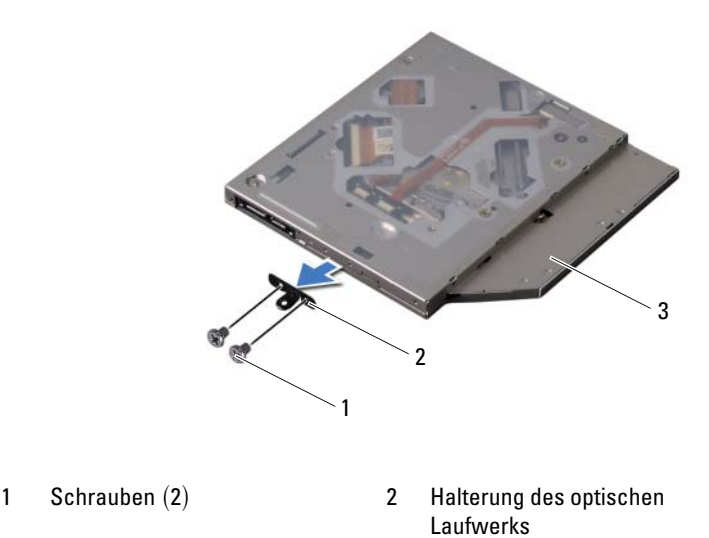

3 Optisches Laufwerk

#### <span id="page-30-0"></span>**Einbauen des optischen Laufwerks**

- **1** Folgen Sie den Anweisungen unter ["Vorbereitung" auf Seite 7](#page-6-3).
- **2** Bringen Sie die Halterung des optischen Laufwerks in die richtige Position.
- **3** Befestigen Sie die beiden Schrauben wieder, mit denen die Halterung des optischen Laufwerks am optischen Laufwerk befestigt ist.
- **4** Schieben Sie die Baugruppe des optischen Laufwerks in die Halterung und die Laschen an der Handballenstützen-Baugruppe hinein.
- **5** Bringen Sie die Schraube wieder an, mit der die Baugruppe des optischen Laufwerks an der Handballenstützen-Baugruppe befestigt wird.
- **6** Bauen Sie den Akku ein (siehe ["Einbauen des Akkus" auf Seite 14\)](#page-13-1).
- **7** Bringen Sie die Abdeckung für die Unterseite wieder an (siehe "Einbauen [der Abdeckung für die Unterseite" auf Seite 12\)](#page-11-1).

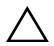

**VORSICHT: Befestigen Sie vor dem Einschalten des Computers wieder alle Schrauben und stellen Sie sicher, dass keine verloren gegangenen Schrauben im Innern des Computers zurückbleiben. Andernfalls kann der Computer beschädigt werden.**

## <span id="page-32-0"></span>**Hall-Sensor-Platine**

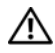

**WARNUNG: Bevor Sie Arbeiten im Inneren des Computers ausführen, lesen Sie zunächst die im Lieferumfang des Computers enthaltenen Sicherheitshinweise. Zusätzliche Informationen zur bestmöglichen Einhaltung der Sicherheitsrichtlinien finden Sie auf der Website zu den Betriebsbestimmungen unter www.dell.com/regulatory\_compliance.**

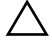

**VORSICHT: Reparaturen am Computer sollten nur von einem zertifizierten Servicetechniker durchgeführt werden. Schäden durch nicht von Dell genehmigte Wartungsversuche werden nicht durch die Garantie abgedeckt.**

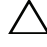

**VORSICHT: Um elektrostatische Entladungen zu vermeiden, erden Sie sich mittels eines Erdungsarmbandes oder durch regelmäßiges Berühren einer nicht lackierten Metallfläche am Computer (beispielsweise eines Anschlusses an Ihrem Computer).**

**VORSICHT: Um Schäden an der Systemplatine zu vermeiden, entfernen Sie den Hauptakku (siehe ["Entfernen des Akkus" auf Seite 13\)](#page-12-2), bevor Sie am Innern des Computers arbeiten.**

## <span id="page-32-1"></span>**Entfernen der Hall-Sensor-Platine**

- **1** Folgen Sie den Anweisungen unter ["Vorbereitung" auf Seite 7](#page-6-3).
- **2** Entfernen Sie die Abdeckung für die Unterseite (siehe "Entfernen der [Abdeckung für die Unterseite" auf Seite 11](#page-10-2)).
- **3** Entfernen Sie den Akku (siehe ["Entfernen des Akkus" auf Seite 13\)](#page-12-2).
- 4 Entfernen Sie die Festplatte (siehe "Entfernen des Festplattenlaufwerks" [auf Seite 23\)](#page-22-2).
- **5** Ziehen Sie das Schaumstoffpad von der inneren Computerkante ab, ohne zu fest daran zu ziehen.

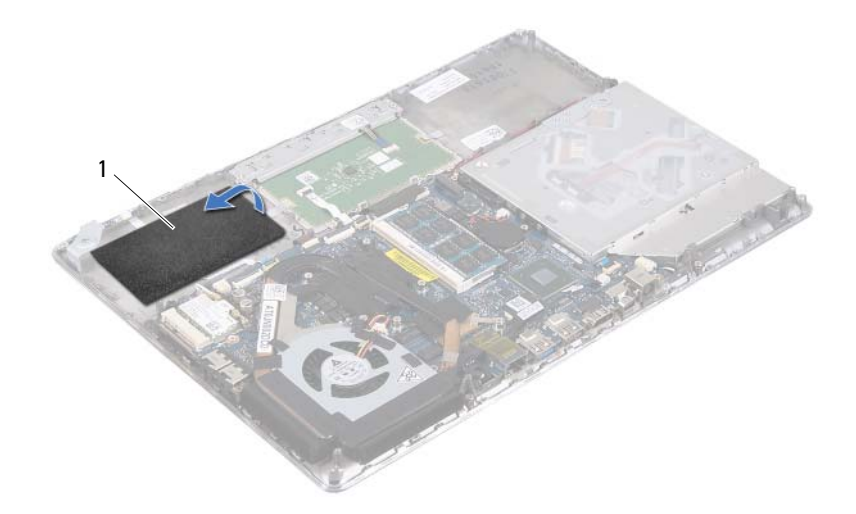

#### 1 Schaumstoffpad

- **6** Heben Sie den Arretierungsbügel an und ziehen Sie an der Zuglasche, um das Kabel der Hall-Sensor-Platine vom Systemplatinenanschluss zu trennen.
- **7** Entfernen Sie die Schraube, mit der die Hall-Sensor-Platine an der Baugruppe für die Handballenstütze befestigt ist.
- **8** Heben Sie die Hall-Sensor-Platine aus der Handballenstützen-Baugruppe heraus.

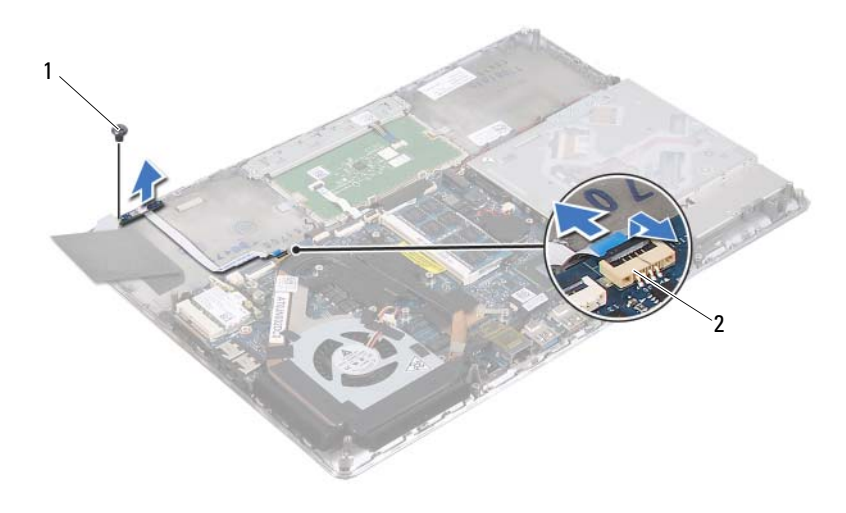

1 Schraube 2 Systemplatinenanschluss

#### <span id="page-34-0"></span>**Einbauen der Hall-Sensor-Platine**

- **1** Folgen Sie den Anweisungen unter ["Vorbereitung" auf Seite 7](#page-6-3).
- **2** Richten Sie die Schraubenöffnung der Hall-Sensor-Platine mit der Schraubenöffnung an der Handballenstützen-Baugruppe aus.
- **3** Bringen Sie die Schraube wieder an, mit der die Hall-Sensor-Platine an der Handballenstützen-Baugruppe befestigt ist.
- **4** Schieben Sie das Kabel der Hall-Sensor-Platine in den Systemplatinenanschluss und drücken Sie den Arretierungsbügel nach unten, um das Kabel zu befestigen.
- **5** Befestigen Sie das Schaumstoffpad an der Handballenstützen-Baugruppe.
- **6** Bauen Sie die Festplatte wieder ein (siehe "Einbauen des [Festplattenlaufwerks" auf Seite 26\)](#page-25-1).
- **7** Bauen Sie den Akku ein (siehe ["Einbauen des Akkus" auf Seite 14\)](#page-13-1).
- 8 Bringen Sie die Abdeckung für die Unterseite wieder an (siehe "Einbauen [der Abdeckung für die Unterseite" auf Seite 12\)](#page-11-1).

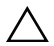

**VORSICHT: Befestigen Sie vor dem Einschalten des Computers wieder alle Schrauben und stellen Sie sicher, dass keine verloren gegangenen Schrauben im Innern des Computers zurückbleiben. Andernfalls kann der Computer beschädigt werden.**
# **Bildschirmkonverterplatine**

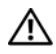

**WARNUNG: Bevor Sie Arbeiten im Inneren des Computers ausführen, lesen Sie zunächst die im Lieferumfang des Computers enthaltenen Sicherheitshinweise. Zusätzliche Informationen zur bestmöglichen Einhaltung der Sicherheitsrichtlinien finden Sie auf der Homepage zur Richtlinienkonformität unter www.dell.com/regulatory\_compliance.**

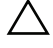

**VORSICHT: Reparaturen am Computer sollten nur von einem zertifizierten Servicetechniker durchgeführt werden. Schäden durch nicht von Dell genehmigte Wartungsversuche werden nicht durch die Garantie abgedeckt.**

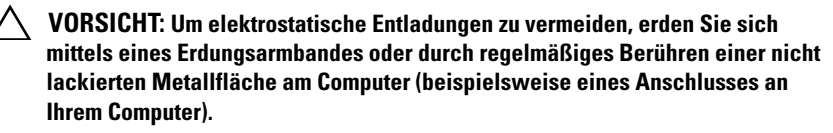

**VORSICHT: Um Schäden an der Systemplatine zu vermeiden, entfernen Sie den Hauptakku (siehe ["Entfernen des Akkus" auf Seite 13\)](#page-12-0), bevor Sie am Innern des Computers arbeiten.**

## **Entfernen der Bildschirmkonverterplatine**

- **1** Folgen Sie den Anweisungen unter ["Vorbereitung" auf Seite 7](#page-6-0).
- **2** Entfernen Sie die Abdeckung für die Unterseite (siehe "Entfernen der [Abdeckung für die Unterseite" auf Seite 11](#page-10-0)).
- **3** Entfernen Sie den Akku (siehe ["Entfernen des Akkus" auf Seite 13\)](#page-12-0).
- **4** Trennen Sie das Kabel der Bildschirmkonverterplatine vom Systemplatinenanschluss.
- **5** Entfernen Sie die beiden Schrauben, mit denen die Bildschirmkonverterplatine an der Handballenstützen-Baugruppe befestigt ist.
- **6** Heben Sie die Bildschirmkonverterplatine vorsichtig an und drehen Sie sie um. Ziehen Sie dabei nicht zu kräftig an der Bildschirmkonverterplatine.
- **7** Trennen Sie das Kabel der Bildschirmkonverterplatine sowie das Bildschirmkabel von den Anschlüssen an der Bildschirmkonverterplatine.

Heben Sie die Bildschirmkonverterplatine aus dem Computer heraus.

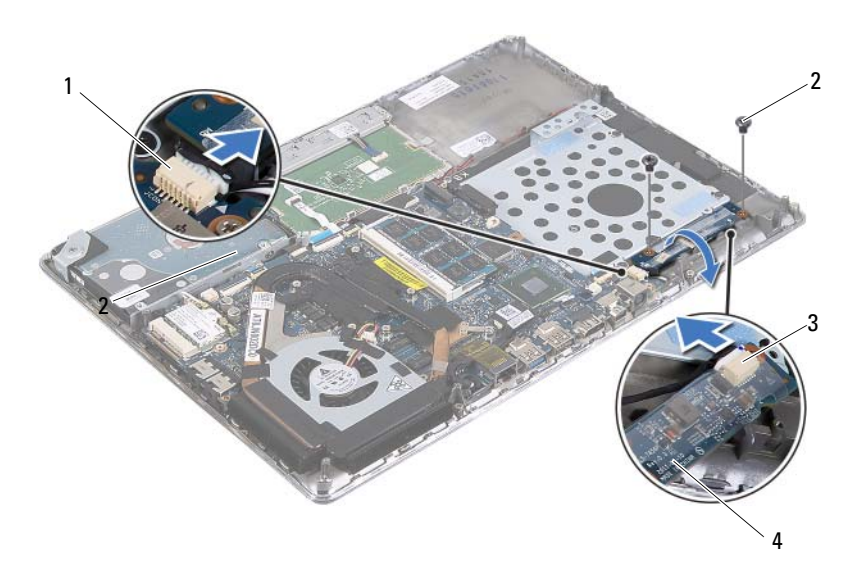

- 1 Systemplatinenanschluss 2 Schrauben (2)
- 
- 3 Bildschirmkabelanschluss 4 Bildschirmkonverterplatine
- **Einbauen der Bildschirmkonverterplatine**
	- Folgen Sie den Anweisungen unter ["Vorbereitung" auf Seite 7](#page-6-0).
	- Schließen Sie das Kabel der Bildschirmkonverterplatine sowie das Bildschirmkabel an den Anschlüssen an der Bildschirmkonverterplatine an.
	- Richten Sie die Schraubenöffnungen der Bildschirmkonverterplatine mit den Schraubenöffnungen an der Handballenstützen-Baugruppe aus.
	- Bringen Sie die beiden Schrauben wieder an, mit denen die Bildschirmkonverterplatine an der Handballenstützen-Baugruppe befestigt wird.
	- Schließen Sie das Kabel der Bildschirmkonverterplatine am Systemplatinenanschluss an.
	- Bauen Sie den Akku ein (siehe ["Einbauen des Akkus" auf Seite 14\)](#page-13-0).

7 Bringen Sie die Abdeckung für die Unterseite wieder an (siehe "Einbauen [der Abdeckung für die Unterseite" auf Seite 12\)](#page-11-0).

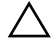

# **Kühlkörper und Lüfter**

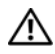

**WARNUNG: Bevor Sie Arbeiten im Inneren des Computers ausführen, lesen Sie zunächst die im Lieferumfang des Computers enthaltenen Sicherheitshinweise. Zusätzliche Informationen zur bestmöglichen Einhaltung der Sicherheitsrichtlinien finden Sie auf der Homepage zur Richtlinienkonformität unter www.dell.com/regulatory\_compliance.**

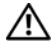

**WARNUNG: Wenn Sie den Kühlkörper aus dem Computer entfernen und der Kühlkörper noch heiß ist, berühren Sie nicht das Metallgehäuse des Kühlkörpers.**

**VORSICHT: Reparaturen am Computer sollten nur von einem zertifizierten Servicetechniker durchgeführt werden. Schäden durch nicht von Dell genehmigte Wartungsversuche werden nicht durch die Garantie abgedeckt.**

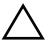

**VORSICHT: Um elektrostatische Entladungen zu vermeiden, erden Sie sich mittels eines Erdungsarmbandes oder durch regelmäßiges Berühren einer nicht lackierten Metallfläche am Computer (beispielsweise eines Anschlusses an Ihrem Computer).**

**VORSICHT: Um Schäden an der Systemplatine zu vermeiden, entfernen Sie den Hauptakku (siehe ["Entfernen des Akkus" auf Seite 13\)](#page-12-0), bevor Sie am Innern des Computers arbeiten.**

## <span id="page-40-0"></span>**Entfernen des Kühlkörpers und des Lüfters**

- **1** Folgen Sie den Anweisungen unter ["Vorbereitung" auf Seite 7](#page-6-0).
- **2** Entfernen Sie die Abdeckung für die Unterseite (siehe "Entfernen der [Abdeckung für die Unterseite" auf Seite 11](#page-10-0)).
- **3** Entfernen Sie den Akku (siehe ["Entfernen des Akkus" auf Seite 13\)](#page-12-0).
- **4** Entfernen Sie das Klebeband des Bildschirmkabels sanft mit den Fingerspitzen vom Kühlkörper.
- **5** Trennen Sie das Lüfterkabel vom Systemplatinenanschluss.
- **6** Entfernen Sie nacheinander (in der auf dem Kühlkörper angegebenen Reihenfolge) die sechs Schrauben, mit denen der Kühlkörper auf der Systemplatine befestigt ist.
- **7** Heben Sie den Kühlkörper und den Lüfter von der Systemplatine ab.

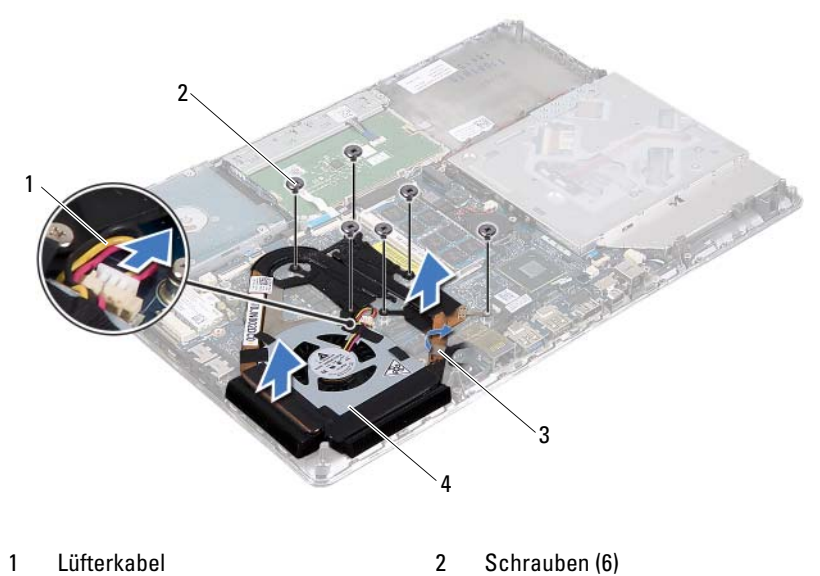

3 Klebeband des Bildschirmkabels 4 Kühlkörper und Lüfter

## <span id="page-41-0"></span>**Einbauen des Kühlkörpers und des Lüfters**

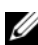

**ANMERKUNG:** Die ursprüngliche Wärmeleitpaste kann wiederverwendet werden, wenn die ursprüngliche Systemplatine und der ursprüngliche Kühlkörper gemeinsam wieder eingebaut werden. Wenn eine der beiden Komponenten (Systemplatine oder Kühlkörper) eingebaut wird, verwenden Sie das im Kit enthaltene Wärmeleitpad, um die Wärmeleitfähigkeit sicherzustellen.

- **1** Folgen Sie den Anweisungen unter ["Vorbereitung" auf Seite 7](#page-6-0).
- **2** Entfernen Sie Rückstände der Wärmeleitpaste von der Unterseite des Kühlkörpers und tragen Sie sie neu auf.
- **3** Richten Sie die Schraubenbohrungen des Kühlkörpers mit den Schraubenbohrungen der Systemplatine aus.
- **4** Bringen Sie nacheinander (in der auf dem Kühlkörper angegebenen Reihenfolge) die sechs Schrauben wieder an, mit denen der Kühlkörper auf der Systemplatine befestigt wird.
- **5** Schließen Sie das Lüfterkabel am Systemplatinenanschluss an.
- **6** Befestigen Sie das Klebeband des Bildschirmkabels am Kühlkörper.
- **7** Bauen Sie den Akku ein (siehe ["Einbauen des Akkus" auf Seite 14\)](#page-13-0).
- 8 Bringen Sie die Abdeckung für die Unterseite wieder an (siehe "Einbauen [der Abdeckung für die Unterseite" auf Seite 12\)](#page-11-0).

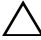

# **Systemplatine**

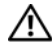

**WARNUNG: Bevor Sie Arbeiten im Inneren des Computers ausführen, lesen Sie zunächst die im Lieferumfang des Computers enthaltenen Sicherheitshinweise. Zusätzliche Informationen zur bestmöglichen Einhaltung der Sicherheitsrichtlinien finden Sie auf der Website zu den Betriebsbestimmungen unter www.dell.com/regulatory\_compliance.**

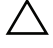

**VORSICHT: Reparaturen am Computer sollten nur von einem zertifizierten Servicetechniker durchgeführt werden. Schäden durch nicht von Dell genehmigte Wartungsversuche werden nicht durch die Garantie abgedeckt.**

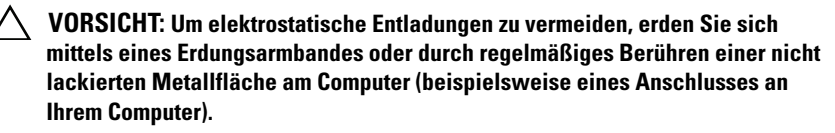

**VORSICHT: Um Schäden an der Systemplatine zu vermeiden, entfernen Sie den Hauptakku (siehe ["Entfernen des Akkus" auf Seite 13\)](#page-12-0), bevor Sie am Innern des Computers arbeiten.**

**VORSICHT: Fassen Sie Komponenten und Karten nur an den Kanten an. Berühren Sie keine Stifte oder Kontakte.**

## <span id="page-44-0"></span>**Entfernen der Systemplatine**

- **1** Folgen Sie den Anweisungen unter ["Vorbereitung" auf Seite 7](#page-6-0).
- **2** Entfernen Sie alle eingebauten Karten oder Platzhalterkarten vom Medienkartenlesegerät.
- 3 Entfernen Sie die Abdeckung für die Unterseite (siehe "Entfernen der [Abdeckung für die Unterseite" auf Seite 11](#page-10-0)).
- 4 Entfernen Sie den Akku (siehe ["Entfernen des Akkus" auf Seite 13\)](#page-12-0).
- **5** Entfernen Sie die Mini-Card (siehe "Entfernen der Mini-Card" auf [Seite 19\)](#page-18-0).
- **6** Entfernen Sie die Festplatte (siehe "Entfernen des Festplattenlaufwerks" [auf Seite 23\)](#page-22-0).
- 7 Entfernen Sie die Knopfzellenbatterie (siehe "Entfernen der [Knopfzellenbatterie" auf Seite 27](#page-26-0)).
- 8 Entfernen Sie das optische Laufwerk (siehe "Entfernen des optischen [Laufwerks" auf Seite 29](#page-28-0)).
- **9** Entfernen Sie Kühlkörper und Lüfter (siehe "Entfernen des Kühlkörpers [und des Lüfters" auf Seite 41](#page-40-0)).
- **10** Lösen Sie die Zuglasche des Tastaturkabels vorsichtig vom Tastaturkabelanschluss auf der Systemplatine.
- **11** Trennen Sie das Lautsprecherkabel vom Systemplatinenanschluss.
- **12** Heben Sie den Arretierungsbügel an und ziehen Sie an der Zuglasche, um das Tastaturkabel, das Touchpadkabel, das Tastaturbeleuchtungskabel und das Hall-Sensor-Kabel von den Systemplatinenanschlüssen zu trennen.

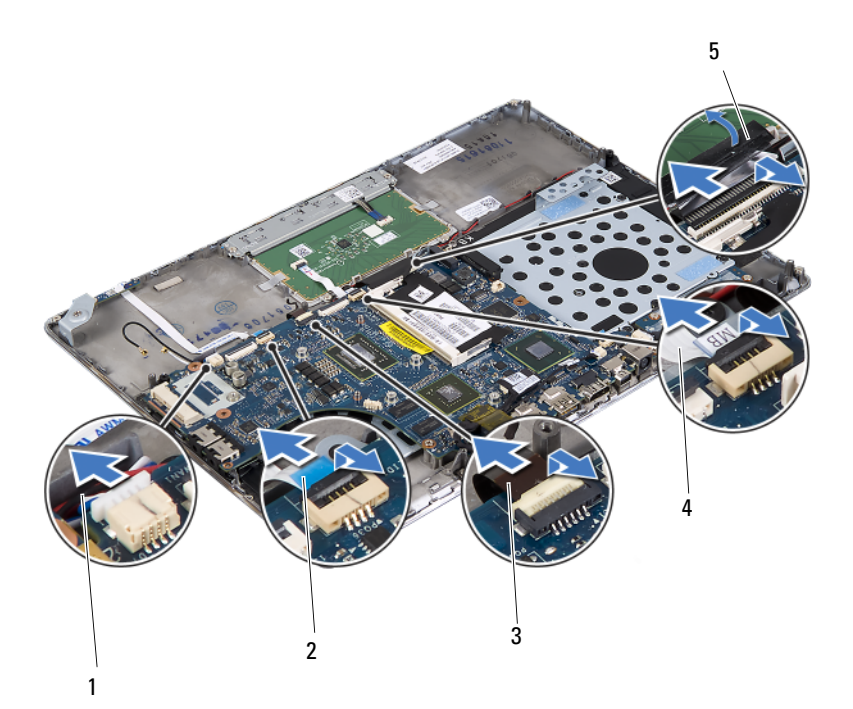

- 1 Lautsprecherkabel 2 Hall-Sensor-Kabel
- 3 Tastaturbeleuchtungskabel 4 Touchpadkabel
- 5 Zuglasche für Tastaturkabel
- **13** Entfernen Sie vorsichtig das Klebeband vom Netzwerkanschluss auf der Systemplatine.
- **14** Heben Sie den Arretierungsbügel an und ziehen Sie an der Zuglasche, um das Kabel der Betriebsschalterplatine vom Systemplatinenanschluss zu trennen.
- **15** Trennen Sie das Bildschirmkabel, das Kabel des Umgebungslichtsensors und das Kabel der Bildschirmkonverterplatine von den Systemplatinenanschlüssen.

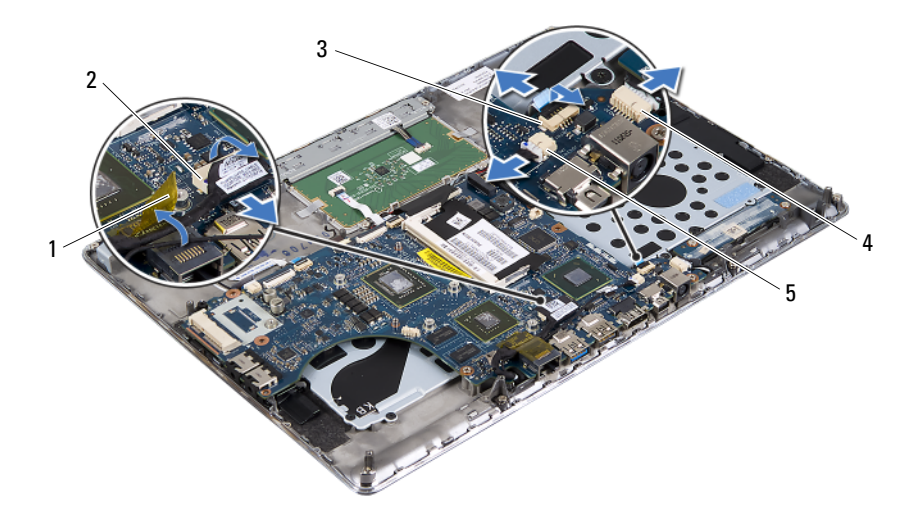

- 
- 3 Kabel der **Betriebsschalterplatine**
- 5 Kabelanschluss des Umgebungslichtsensors
- 1 Klebeband 2 Bildschirmkabelanschluss
	- 4 Kabelanschluss der Bildschirmkonverterplatine
- 
- 
- **16** Entfernen Sie die fünf Schrauben, mit denen die Systemplatine an der Handballenstützen-Baugruppe befestigt ist.
- **17** Heben Sie die Systemplatine aus der Handballenstützen-Baugruppe.
- **18** Entfernen Sie das/die Speichermodul(e) (siehe "Entfernen von [Speichermodulen" auf Seite 15\)](#page-14-0).

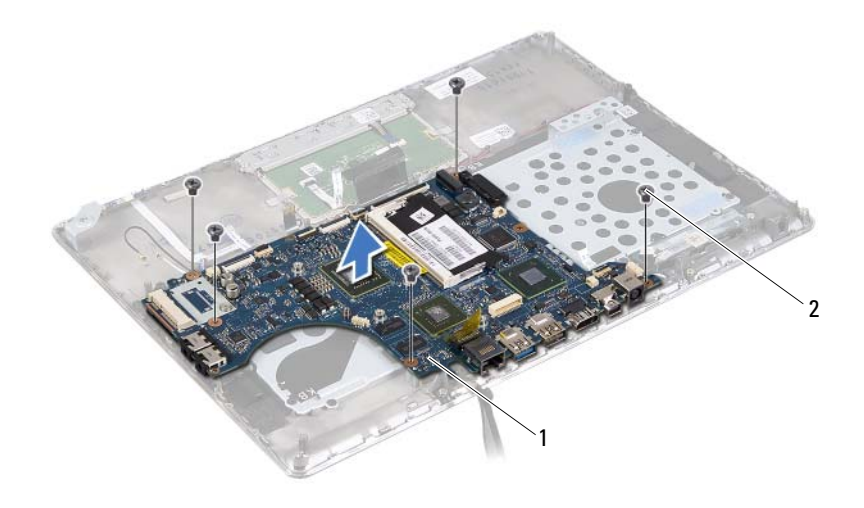

1 Systemplatine 2 Schrauben (5)

### <span id="page-47-0"></span>**Einbauen der Systemplatine**

- **1** Folgen Sie den Anweisungen unter ["Vorbereitung" auf Seite 7](#page-6-0).
- **2** Bauen Sie die Speichermodule ein (siehe "Einbauen von [Speichermodulen" auf Seite 17\)](#page-16-0).
- **3** Legen Sie die Systemplatine auf die Handballenstützen-Baugruppe.
- **4** Bringen Sie die fünf Schrauben wieder an, mit denen die Systemplatine an der Handballenstützen-Baugruppe befestigt wird.
- **5** Schieben Sie das Kabel der Betriebsschalterplatine in den Systemplatinenanschluss und drücken Sie den Arretierungsbügel nach unten, um das Kabel zu befestigen.
- **6** Schließen Sie das Bildschirmkabel, das Kabel des Umgebungslichtsensors und das Kabel der Bildschirmkonverterplatine an die Systemplatinenanschlüsse an.
- **7** Kleben Sie vorsichtig das Klebeband über den Netzwerkanschluss auf der Systemplatine.
- **8** Schließen Sie das Lautsprecherkabel am Systemplatinenanschluss an.
- **9** Schieben Sie das Tastaturkabel, das Touchpadkabel, das Tastaturbeleuchtungskabel und das Hall-Sensor-Kabel in die Systemplatinenanschlüsse und drücken Sie den Arretierungsbügel nach unten, um die Kabel zu befestigen.
- **10** Bringen Sie die Zuglasche am Tastaturkabel über dem Tastaturkabelanschluss auf der Systemplatine an.
- 11 Setzen Sie Kühlkörper und Lüfter wieder ein (siehe "Einbauen des [Kühlkörpers und des Lüfters" auf Seite 42\)](#page-41-0).
- 12 Bauen Sie das optische Laufwerk wieder ein (siehe "Einbauen des [optischen Laufwerks" auf Seite 31](#page-30-0)).
- **13** Setzen Sie die Knopfzellenbatterie wieder ein (siehe "Einsetzen der [Knopfzellenbatterie" auf Seite 28](#page-27-0)).
- 14 Bauen Sie die Festplatte wieder ein (siehe "Einbauen des [Festplattenlaufwerks" auf Seite 26\)](#page-25-0).
- **15** Bauen Sie die Mini-Card wieder ein (siehe "Einbauen der Mini-Card" auf [Seite 21\)](#page-20-0).
- 16 Bauen Sie den Akku ein (siehe ["Einbauen des Akkus" auf Seite 14\)](#page-13-0).
- **17** Bringen Sie die Abdeckung für die Unterseite wieder an (siehe "Einbauen [der Abdeckung für die Unterseite" auf Seite 12\)](#page-11-0).
- **18** Stecken Sie alle Platzhalterkarten und Karten, die Sie aus dem Medienkartenlesegerät herausgenommen haben, wieder ein.

### **VORSICHT: Befestigen Sie vor dem Einschalten des Computers wieder alle Schrauben und stellen Sie sicher, dass keine verloren gegangenen Schrauben im Innern des Computers zurückbleiben. Andernfalls kann der Computer beschädigt werden.**

**19** Den Computer einschalten.

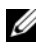

**ANMERKUNG:** Nachdem Sie die Systemplatine wieder eingesetzt haben, geben Sie die Service-Tag-Nummer in das BIOS der Austauschsystemplatine ein.

20 Geben Sie die Service-Tag-Nummer ein (siehe ["Eingabe der Service Tag-](#page-49-0)[Nummer im BIOS" auf Seite 50\)](#page-49-0).

### <span id="page-49-0"></span>**Eingabe der Service Tag-Nummer im BIOS**

- **1** Vergewissern Sie sich, dass der Netzadapter angeschlossen und der Hauptakku ordnungsgemäß installiert ist.
- **2** Den Computer einschalten.
- **3** Drücken Sie während des POST-Vorgangs auf <F2>, um das System-Setup-Programm aufzurufen.
- **4** Navigieren Sie zur Sicherheits-Registerkarte und geben Sie die Service-Tag-Nummer in das Feld **Set Service Tag** (Service-Tag-Nummer festlegen) ein.

# **Betriebsschalterplatine**

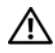

**WARNUNG: Bevor Sie Arbeiten im Inneren des Computers ausführen, lesen Sie zunächst die im Lieferumfang des Computers enthaltenen Sicherheitshinweise. Zusätzliche Informationen zur bestmöglichen Einhaltung der Sicherheitsrichtlinien finden Sie auf der Homepage zur Richtlinienkonformität unter www.dell.com/regulatory\_compliance.**

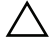

**VORSICHT: Reparaturen am Computer sollten nur von einem zertifizierten Servicetechniker durchgeführt werden. Schäden durch nicht von Dell genehmigte Wartungsversuche werden nicht durch die Garantie abgedeckt.**

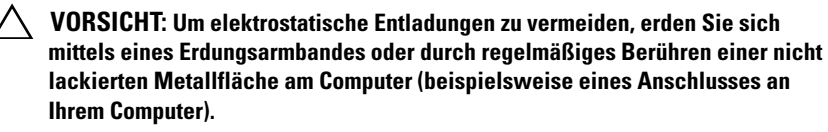

**VORSICHT: Um Schäden an der Systemplatine zu vermeiden, entfernen Sie den Hauptakku (siehe ["Entfernen des Akkus" auf Seite 13\)](#page-12-0), bevor Sie am Innern des Computers arbeiten.**

## **Entfernen der Betriebsschalterplatine**

- **1** Folgen Sie den Anweisungen unter ["Vorbereitung" auf Seite 7](#page-6-0).
- **2** Entfernen Sie die Systemplatine (siehe "Entfernen der Systemplatine" auf [Seite 45\)](#page-44-0).
- **3** Entfernen Sie die beiden Schrauben, mit denen die Betriebsschalterplatine an der Handballenstützen-Baugruppe befestigt ist.
- **4** Heben Sie die Betriebsschalterplatine zusammen mit dem Kabel aus der Handballenstützen-Baugruppe heraus.

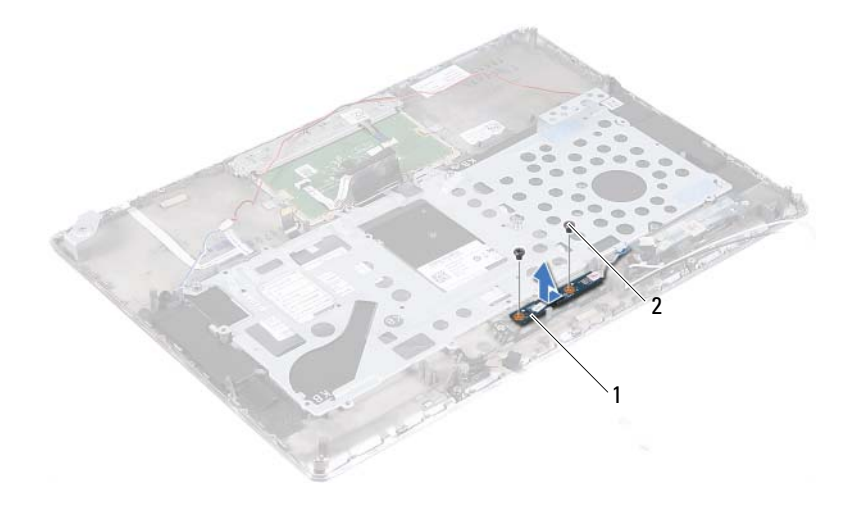

1 Betriebsschalterplatine 2 Schrauben (2)

### **Einbauen der Betriebsschalterplatine**

- **1** Folgen Sie den Anweisungen unter ["Vorbereitung" auf Seite 7](#page-6-0).
- **2** Setzen Sie die Betriebsschalterplatine mithilfe des Führungsstiftes auf die Handballenstützen-Baugruppe.
- **3** Bringen Sie die beiden Schrauben, mit denen die Betriebsschalterplatine an der Handballenstützen-Baugruppe befestigt wird, wieder an.
- 4 Bauen Sie die Systemplatine ein (siehe "Einbauen der Systemplatine" auf [Seite 48](#page-47-0)).

# **Tastatur**

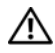

**WARNUNG: Bevor Sie Arbeiten im Inneren des Computers ausführen, lesen Sie zunächst die im Lieferumfang des Computers enthaltenen Sicherheitshinweise. Zusätzliche Informationen zur bestmöglichen Einhaltung der Sicherheitsrichtlinien finden Sie auf der Homepage zur Richtlinienkonformität unter www.dell.com/regulatory\_compliance.**

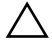

**VORSICHT: Reparaturen am Computer sollten nur von einem zertifizierten Servicetechniker durchgeführt werden. Schäden durch nicht von Dell genehmigte Wartungsversuche werden nicht durch die Garantie abgedeckt.**

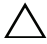

**VORSICHT: Um elektrostatische Entladungen zu vermeiden, erden Sie sich mittels eines Erdungsarmbandes oder durch regelmäßiges Berühren einer nicht lackierten Metallfläche am Computer (beispielsweise eines Anschlusses an Ihrem Computer).**

**VORSICHT: Um Schäden an der Systemplatine zu vermeiden, entfernen Sie den Hauptakku (siehe ["Entfernen des Akkus" auf Seite 13\)](#page-12-0), bevor Sie am Innern des Computers arbeiten.**

## <span id="page-52-0"></span>**Entfernen der Tastaturhalterung**

- **1** Folgen Sie den Anweisungen unter ["Vorbereitung" auf Seite 7](#page-6-0).
- 2 Entfernen Sie die Systemplatine (siehe "Entfernen der Systemplatine" auf [Seite 45\)](#page-44-0).
- **3** Entfernen Sie die 18 Schrauben, mit denen die Tastaturhalterung an der Handballenstützen-Baugruppe befestigt ist.

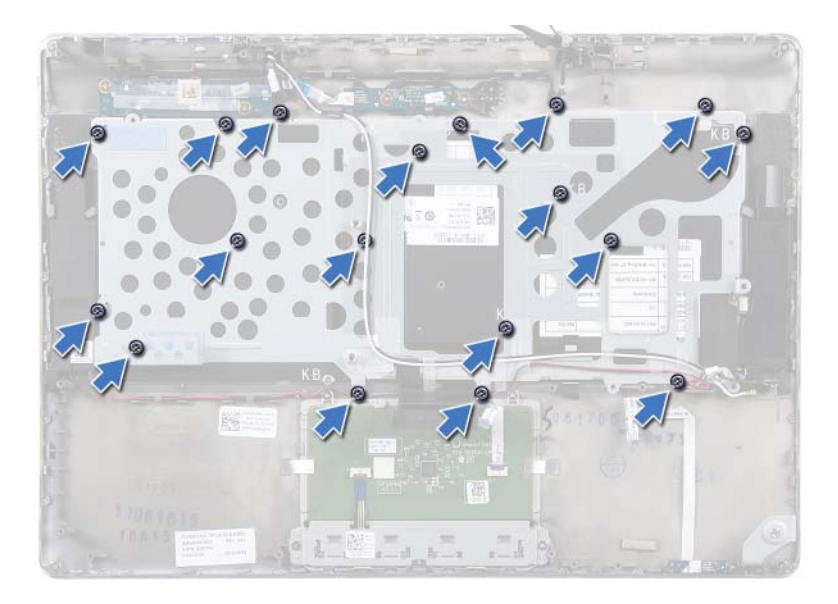

 Notieren Sie sich die Lautsprecherkabelführung und entfernen Sie die Lautsprecherkabel aus den Kabelführungen.

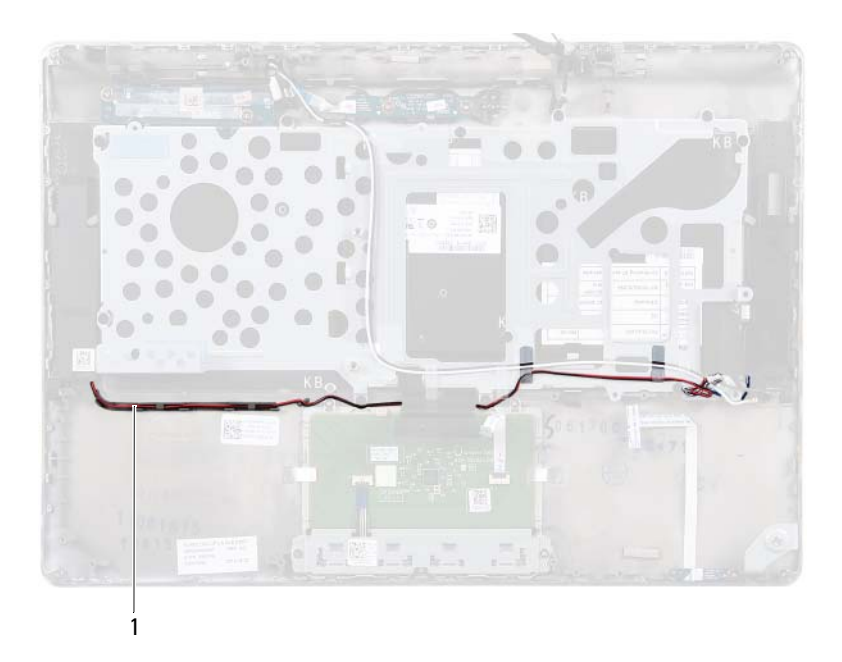

- 1 Lautsprecherkabel
- **5** Notieren Sie sich die Antennenkabelführung und entfernen Sie die Antennenkabel aus den Kabelführungen.

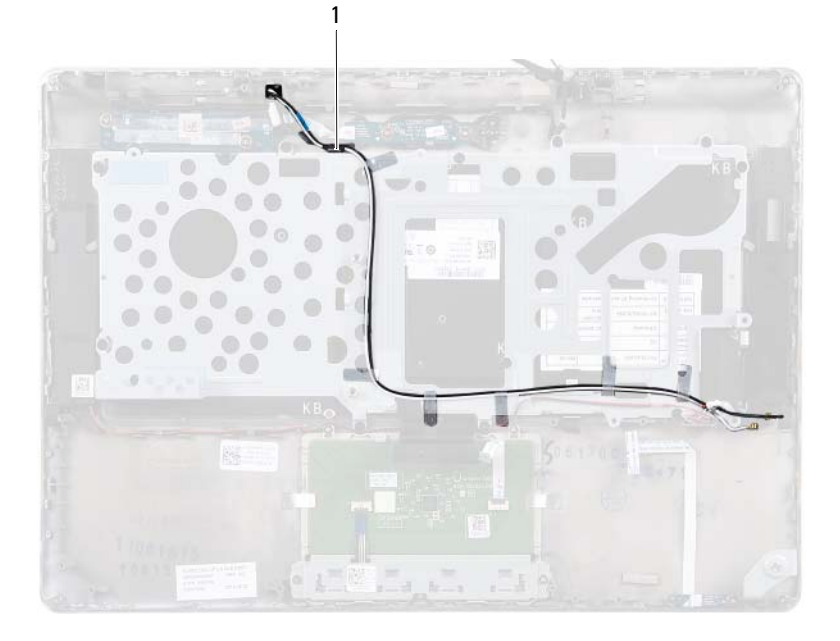

### 1 Antennenkabel (2)

**6** Heben Sie die Tastaturhalterung aus der Halterung für die Handballenstütze.

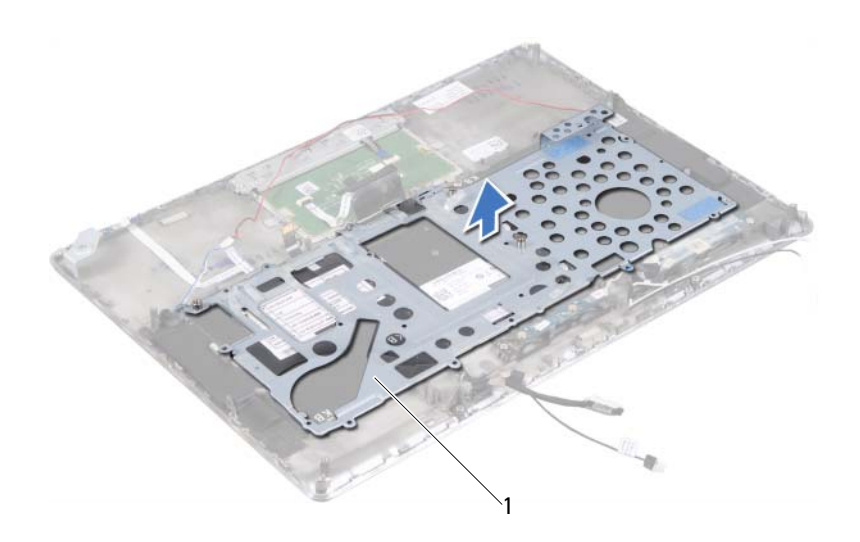

1 Tastaturhalterung

### <span id="page-56-0"></span>**Einbauen der Tastaturhalterung**

- 1 Folgen Sie den Anweisungen unter ["Vorbereitung" auf Seite 7](#page-6-0).
- **2** Legen Sie die Tastaturhalterung auf die Handballenstützen-Baugruppe.
- **3** Bringen Sie die 18 Schrauben wieder an, mit denen die Tastaturhalterung an der Handballenstützen-Baugruppe befestigt wird.
- **4** Führen Sie das Lautsprecherkabel und die Antennenkabel durch die Kabelführungen.
- **5** Bauen Sie die Systemplatine ein (siehe "Einbauen der Systemplatine" auf [Seite 48\)](#page-47-0).

### **Entfernen der Tastatur**

- **1** Folgen Sie den Anweisungen unter ["Vorbereitung" auf Seite 7](#page-6-0).
- 2 Entfernen Sie die Tastaturhalterung (siehe "Entfernen der [Tastaturhalterung" auf Seite 53](#page-52-0)).
- **VORSICHT: Die Tasten der Tastatur sind äußerst empfindlich und gehen leicht verloren; außerdem kann die Ersatzbeschaffung sehr zeitaufwändig sein. Entfernen Sie die Tastatur vorsichtig und gehen Sie sorgsam mit ihr um.**
	- **3** Heben Sie die Tastatur aus der Handballenstütze.

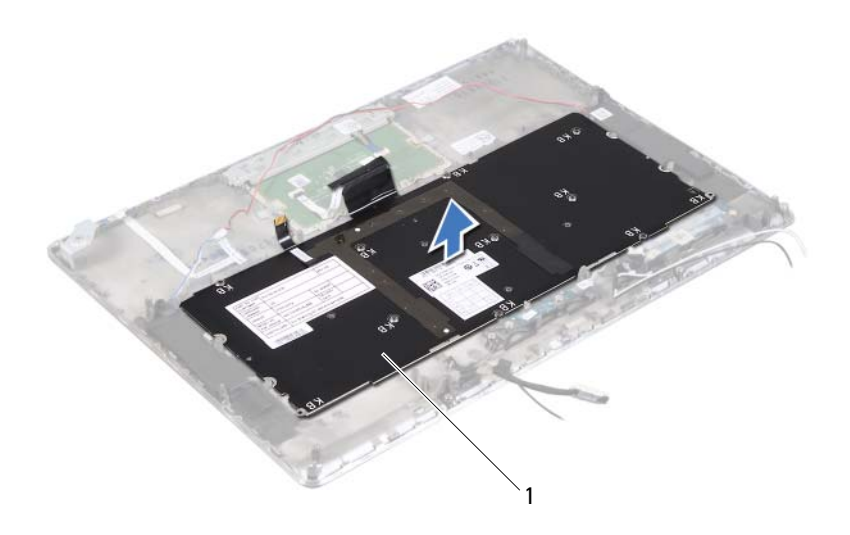

1 Tastatur

## **Einbauen der Tastatur**

- **1** Folgen Sie den Anweisungen unter ["Vorbereitung" auf Seite 7](#page-6-0).
- **2** Legen Sie die Tastatur auf die Handballenstützen-Baugruppe.
- **3** Setzen Sie die Tastaturhalterung wieder ein (siehe "Einbauen der [Tastaturhalterung" auf Seite 57](#page-56-0)).

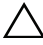

# **Lautsprecher**

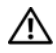

**WARNUNG: Bevor Sie Arbeiten im Inneren des Computers ausführen, lesen Sie zunächst die im Lieferumfang des Computers enthaltenen Sicherheitshinweise. Zusätzliche Informationen zur bestmöglichen Einhaltung der Sicherheitsrichtlinien finden Sie auf der Homepage zur Richtlinienkonformität unter www.dell.com/regulatory\_compliance.**

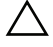

**VORSICHT: Reparaturen am Computer sollten nur von einem zertifizierten Servicetechniker durchgeführt werden. Schäden durch nicht von Dell genehmigte Wartungsversuche werden nicht durch die Garantie abgedeckt.**

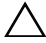

**VORSICHT: Um elektrostatische Entladungen zu vermeiden, erden Sie sich mittels eines Erdungsarmbandes oder durch regelmäßiges Berühren einer nicht lackierten Metallfläche am Computer (beispielsweise eines Anschlusses an Ihrem Computer).**

**VORSICHT: Um Schäden an der Systemplatine zu vermeiden, entfernen Sie den Hauptakku (siehe ["Entfernen des Akkus" auf Seite 13\)](#page-12-0), bevor Sie am Innern des Computers arbeiten.**

### **Entfernen der Lautsprecher**

- **1** Folgen Sie den Anweisungen unter ["Vorbereitung" auf Seite 7](#page-6-0).
- **2** Entfernen Sie die Systemplatine (siehe "Entfernen der Systemplatine" auf [Seite 45\)](#page-44-0).
- **3** Notieren Sie sich die Antennenkabelführung und entfernen Sie die Antennenkabel aus den Kabelführungen.

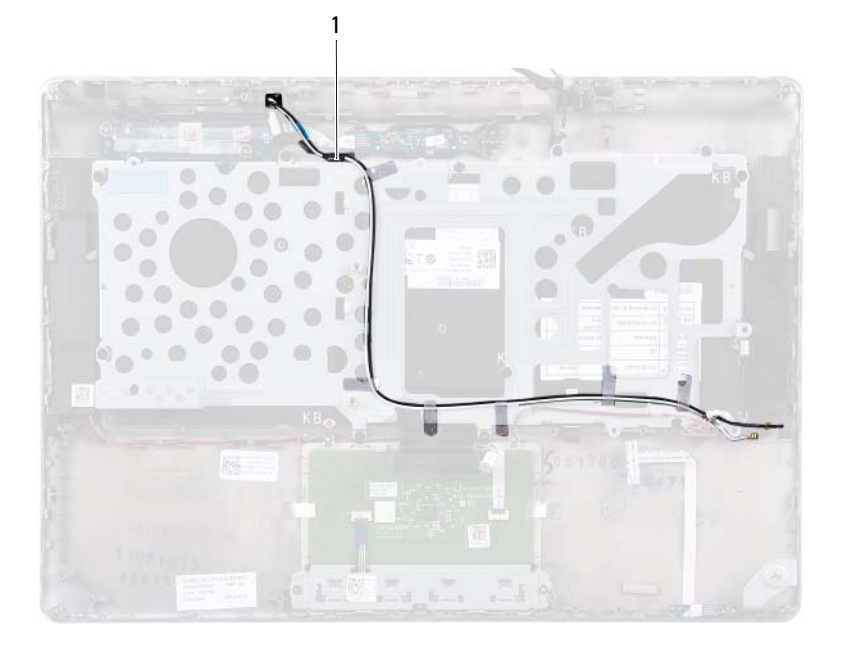

### 1 Antennenkabel (2)

**4** Notieren Sie sich die Lautsprecherkabelführung und entfernen Sie die Lautsprecherkabel aus den Kabelführungen.

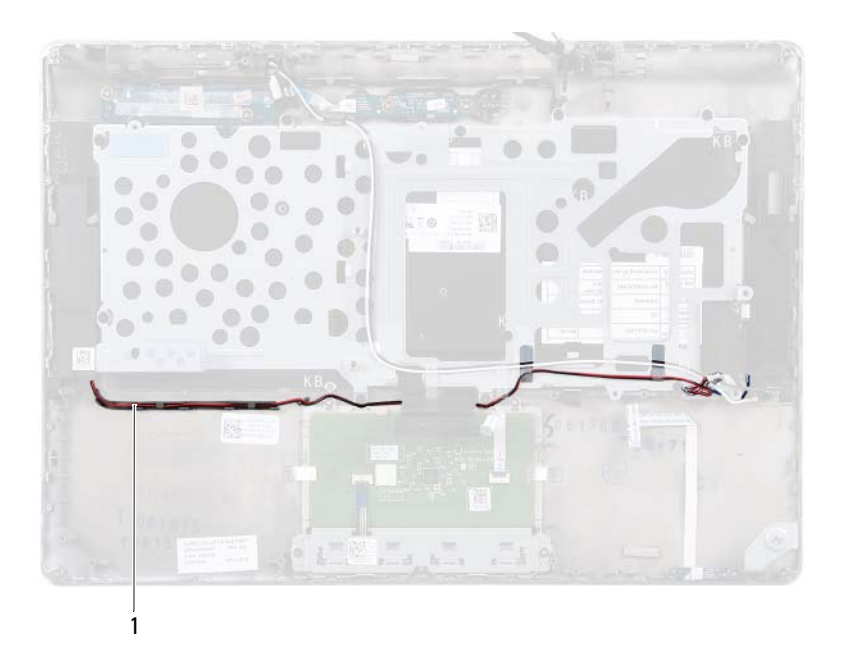

- 1 Lautsprecherkabel
- **5** Entfernen Sie die beiden Schrauben (eine auf jeder Seite), mit denen die Lautsprecher an der Handballenstützen-Baugruppe befestigt werden.
- **6** Schieben Sie die Lautsprecher mit dem Kabel aus der Handballenstützen-Baugruppe heraus und nehmen Sie sie dann heraus.

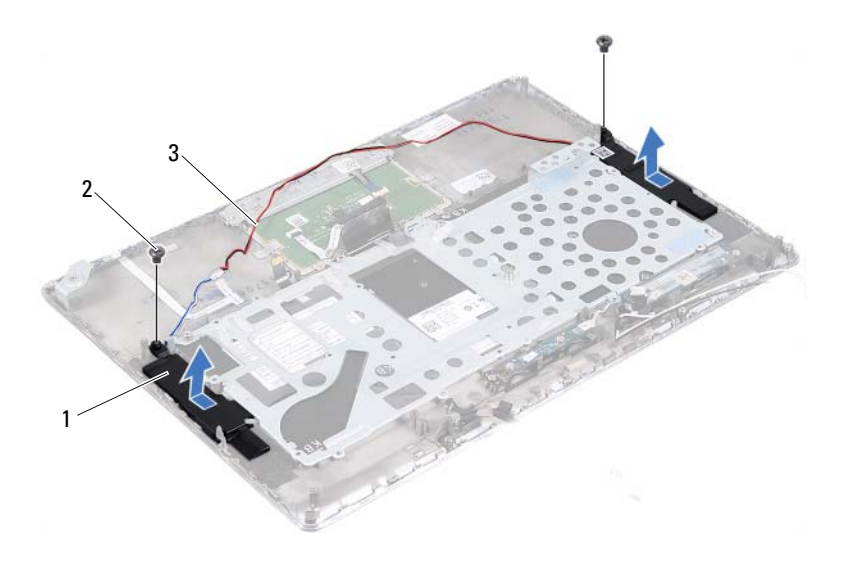

- 1 Lautsprecher ( 2) 2 Schrauben (2)
	-

3 Lautsprecherkabel

### **Einbauen der Lautsprecher**

- **1** Folgen Sie den Anweisungen unter ["Vorbereitung" auf Seite 7](#page-6-0).
- **2** Legen Sie die Lautsprecher auf die Handballenstützen-Baugruppe und führen Sie die Lautsprecherkabel durch die Kabelführungen.
- **3** Bringen Sie die beiden Schrauben an (eine auf jeder Seite), mit denen die Lautsprecher an der Handballenstützen-Baugruppe befestigt werden.
- **4** Ziehen Sie die Antennenkabel durch die Kabelführungen.
- **5** Bauen Sie die Systemplatine ein (siehe "Einbauen der Systemplatine" auf [Seite 48](#page-47-0)).

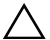

# **Bildschirm**

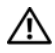

**WARNUNG: Bevor Sie Arbeiten im Inneren des Computers ausführen, lesen Sie zunächst die im Lieferumfang des Computers enthaltenen Sicherheitshinweise. Zusätzliche Informationen zur bestmöglichen Einhaltung der Sicherheitsrichtlinien finden Sie auf der Homepage zur Richtlinienkonformität unter www.dell.com/regulatory\_compliance.**

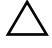

**VORSICHT: Reparaturen am Computer sollten nur von einem zertifizierten Servicetechniker durchgeführt werden. Schäden durch nicht von Dell genehmigte Wartungsversuche werden nicht durch die Garantie abgedeckt.**

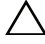

**VORSICHT: Um elektrostatische Entladungen zu vermeiden, erden Sie sich mittels eines Erdungsarmbandes oder durch regelmäßiges Berühren einer nicht lackierten Metallfläche am Computer (beispielsweise eines Anschlusses an Ihrem Computer).**

**VORSICHT: Um Schäden an der Systemplatine zu vermeiden, entfernen Sie den Hauptakku (siehe ["Entfernen des Akkus" auf Seite 13\)](#page-12-0), bevor Sie am Innern des Computers arbeiten.**

## **Bildschirmscharnierabdeckungen**

### <span id="page-66-0"></span>**Entfernen der Bildschirmscharnierabdeckungen**

- **1** Folgen Sie den Anweisungen unter ["Vorbereitung" auf Seite 7](#page-6-0).
- 2 Entfernen Sie die Systemplatine (siehe "Entfernen der Systemplatine" auf [Seite 45\)](#page-44-0).
- **3** Drücken Sie die acht Laschen (vier an jeder Seite), mit denen die Bildschirmscharnierabdeckungen befestigt sind, in Richtung der Handballenstützen-Baugruppe.

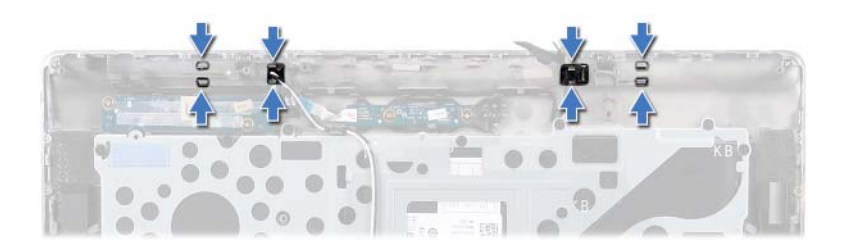

- Drehen Sie die Handballenstützen-Baugruppe um.
- Heben Sie die Bildschirmscharnierabdeckungen von der Handballenstützen-Baugruppe ab.

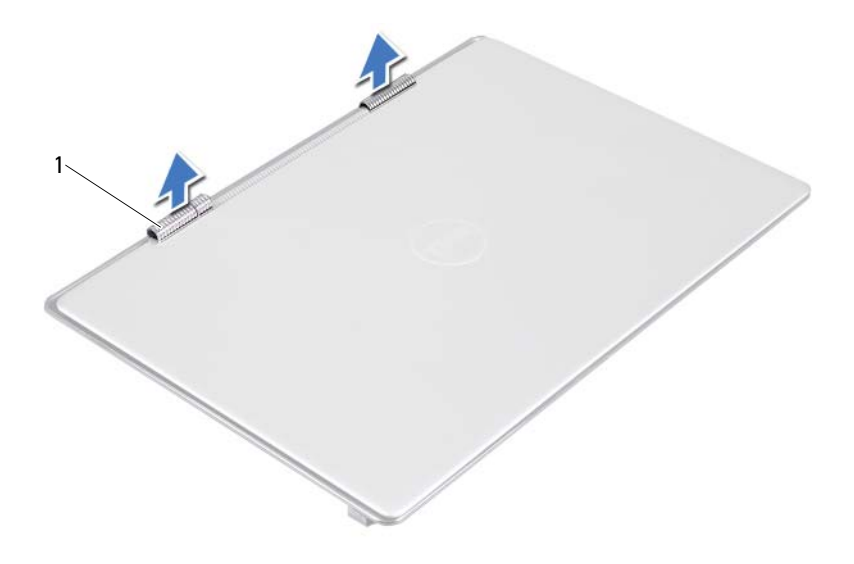

1 Bildschirmscharnierabdeckungen (2)

### <span id="page-68-0"></span>**Einbauen der Bildschirmscharnierabdeckungen**

- **1** Folgen Sie den Anweisungen unter ["Vorbereitung" auf Seite 7](#page-6-0).
- **2** Richten Sie die Laschen an den Bildschirmscharnierabdeckungen an den Schlitzen auf der Handballenstützen-Baugruppe aus und lassen Sie die Bildschirmscharnierabdeckungen einrasten.
- **3** Bauen Sie die Systemplatine ein (siehe "Einbauen der Systemplatine" auf [Seite 48\)](#page-47-0).

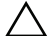

## **Bildschirmbaugruppe**

### **Entfernen der Bildschirmbaugruppe**

- **1** Folgen Sie den Anweisungen unter ["Vorbereitung" auf Seite 7](#page-6-0).
- 2 Entfernen Sie die Bildschirmscharnierabdeckungen (siehe "Entfernen der [Bildschirmscharnierabdeckungen" auf Seite 67](#page-66-0)).
- **3** Entfernen Sie die beiden Schrauben, mit denen die Bildschirmbaugruppe an der Handballenstützen-Baugruppe befestigt ist.
- **4** Drücken Sie vorsichtig die Antennenkabel, das Kabel des Umgebungslichtsensors, das Bildschirmkabel und das Kamerakabel in Richtung der Oberseite des Computers.

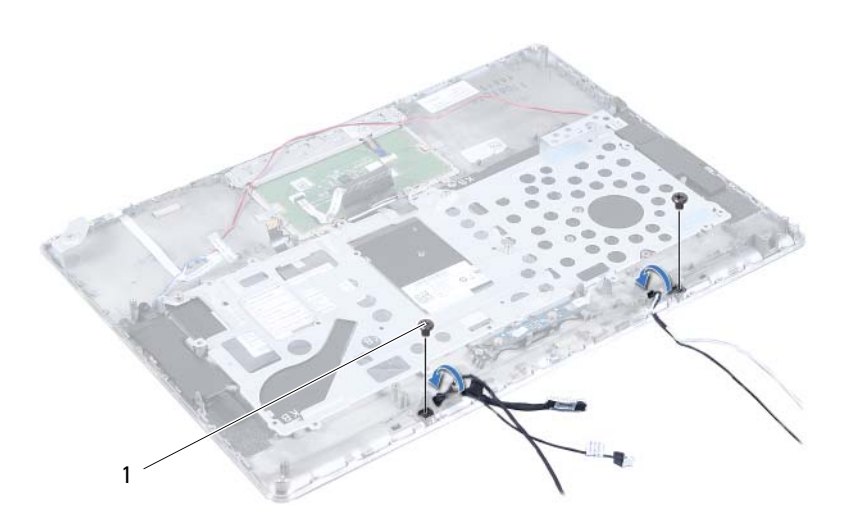

### 1 Schrauben (2)

- **5** Entfernen Sie die vier Schrauben (zwei auf jeder Seite), mit denen die Bildschirmbaugruppe an der Handballenstützen-Baugruppe befestigt ist.
- **6** Schieben Sie an der Bildschirmbaugruppe und heben Sie sie aus der Handballenstützen-Baugruppe heraus.

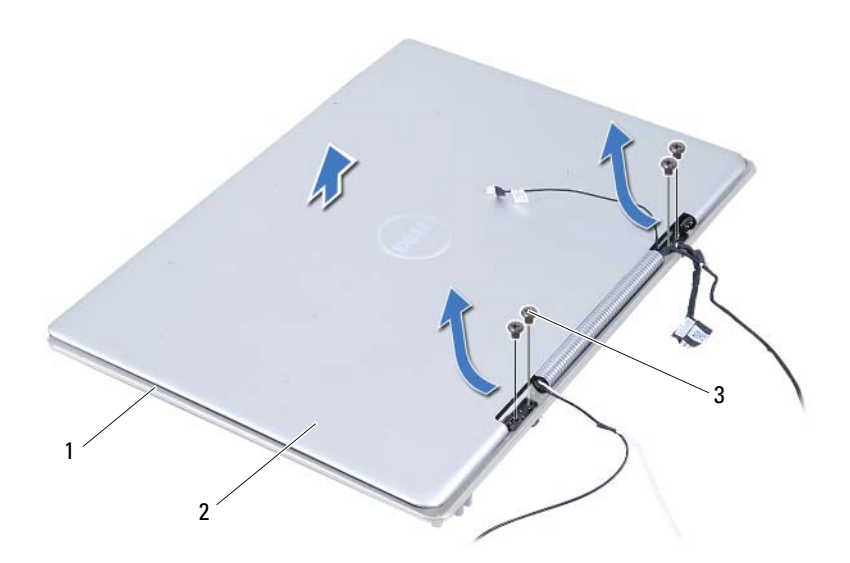

- 1 Handballenstützen-Baugruppe 2 Bildschirmbaugruppe
	-

3 Schrauben (4)

### **Einbauen der Bildschirmbaugruppe**

- **1** Folgen Sie den Anweisungen unter ["Vorbereitung" auf Seite 7](#page-6-0).
- **2** Schieben Sie an der Bildschirmbaugruppe und bringen Sie sie an der Handballenstützen-Baugruppe an.
- **3** Bringen Sie die vier Schrauben wieder an, mit denen die Bildschirmbaugruppe an der Handballenstützen-Baugruppe befestigt ist.
- **4** Führen Sie vorsichtig die Antennenkabel, das Kabel des Umgebungslichtsensors, das Bildschirmkabel und das Kamerakabel in Richtung der Unterseite des Computers.
- **5** Bringen Sie die beiden Schrauben wieder an, mit denen die Bildschirmbaugruppe an der Handballenstützen-Baugruppe befestigt wird.
- **6** Bringen Sie die Bildschirmscharnierabdeckungen an (siehe "Einbauen der [Bildschirmscharnierabdeckungen" auf Seite 69](#page-68-0)).
- **VORSICHT: Befestigen Sie vor dem Einschalten des Computers wieder alle Schrauben und stellen Sie sicher, dass keine verloren gegangenen Schrauben im Innern des Computers zurückbleiben. Andernfalls kann der Computer beschädigt werden.**
# **Handballenstützen-Baugruppe**

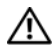

**WARNUNG: Bevor Sie Arbeiten im Inneren des Computers ausführen, lesen Sie zunächst die im Lieferumfang des Computers enthaltenen Sicherheitshinweise. Zusätzliche Informationen zur bestmöglichen Einhaltung der Sicherheitsrichtlinien finden Sie auf der Website zu den Betriebsbestimmungen unter www.dell.com/regulatory\_compliance.**

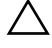

**VORSICHT: Reparaturen am Computer sollten nur von einem zertifizierten Servicetechniker durchgeführt werden. Schäden durch nicht von Dell genehmigte Wartungsversuche werden nicht durch die Garantie abgedeckt.**

**VORSICHT: Um elektrostatische Entladungen zu vermeiden, erden Sie sich mittels eines Erdungsarmbandes oder durch regelmäßiges Berühren einer nicht lackierten Metallfläche am Computer (beispielsweise eines Anschlusses an Ihrem Computer).**

**VORSICHT: Um Schäden an der Systemplatine zu vermeiden, entfernen Sie den Hauptakku (siehe ["Entfernen des Akkus" auf Seite 13\)](#page-12-0), bevor Sie am Innern des Computers arbeiten.**

## **Entfernen der Handballenstützen-Baugruppe**

- **1** Folgen Sie den Anweisungen unter ["Vorbereitung" auf Seite 7](#page-6-0).
- **2** Entfernen Sie die Systemplatine (siehe "Entfernen der Systemplatine" auf [Seite 45\)](#page-44-0).
- **3** Entfernen Sie die Tastatur (siehe ["Entfernen der Tastatur" auf Seite 58\)](#page-57-0).
- 4 Entfernen Sie die Lautsprecher (siehe "Entfernen der Lautsprecher" auf [Seite 61\)](#page-60-0).
- **5** Entfernen Sie die Betriebsschalterplatine (siehe "Entfernen der [Betriebsschalterplatine" auf Seite 51\)](#page-50-0).
- **6** Entfernen Sie die Bildschirmkonverterplatine (siehe "Entfernen der [Bildschirmkonverterplatine" auf Seite 37\)](#page-36-0).
- 7 Entfernen Sie die Hall-Sensor-Platine (siehe ["Entfernen der Hall-Sensor-](#page-32-0)[Platine" auf Seite 33\)](#page-32-0).
- 8 Entfernen Sie die Bildschirmbaugruppe (siehe "Entfernen der [Bildschirmbaugruppe" auf Seite 70\)](#page-69-0).
- **9** Heben Sie die Bildschirmbaugruppe von der Handballenstützen-Baugruppe ab.

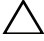

**VORSICHT: Trennen Sie die Handballenstützen-Baugruppe vorsichtig von der Bildschirmbaugruppe, um Beschädigungen der Bildschirmbaugruppe zu verhindern.**

### **Einbauen der Handballenstützen-Baugruppe**

- **1** Folgen Sie den Anweisungen unter ["Vorbereitung" auf Seite 7](#page-6-0).
- **2** Bauen Sie die Bildschirmbaugruppe ein (siehe "Einbauen der [Bildschirmbaugruppe" auf Seite 72\)](#page-71-0).
- **3** Bauen Sie die Hall-Sensor-Platine wieder ein (siehe ["Einbauen der Hall-](#page-34-0)[Sensor-Platine" auf Seite 35](#page-34-0)).
- 4 Bauen Sie die Bildschirmkonverterplatine wieder ein (siehe "Einbauen der [Bildschirmkonverterplatine" auf Seite 38\)](#page-37-0).
- **5** Bauen Sie die Betriebsschalterplatine wieder ein (siehe "Einbauen der [Betriebsschalterplatine" auf Seite 52](#page-51-0)).
- 6 Bauen Sie die Lautsprecher wieder ein (siehe "Einbauen der Lautsprecher" [auf Seite 64\)](#page-63-0).
- **7** Bauen Sie die Tastatur ein (siehe ["Einbauen der Tastatur" auf Seite 59\)](#page-58-0).
- 8 Bauen Sie die Systemplatine ein (siehe "Einbauen der Systemplatine" auf [Seite 48](#page-47-0)).
- **VORSICHT: Befestigen Sie vor dem Einschalten des Computers wieder alle Schrauben und stellen Sie sicher, dass keine verloren gegangenen Schrauben im Innern des Computers zurückbleiben. Andernfalls kann der Computer beschädigt werden.**

# **Aktualisieren des BIOS**

Bei einer möglichen Aktualisierung oder beim Austauschen der Systemplatine muss das BIOS eventuell gelöscht und neu beschrieben werden (Flashen). So aktualisieren Sie das BIOS:

- **1** Den Computer einschalten.
- **2** Rufen Sie die Website **support.dell.com/support/downloads** auf.
- **3** Suchen Sie die BIOS-Aktualisierungsdatei für Ihren Computer:

**ANMERKUNG:** Die Service-Tag-Nummer befindet sich auf einem Etikett auf der Unterseite Ihres Computers.

Wenn Sie die Service-Tag-Nummer Ihres Computers vorliegen haben:

- **a** Klicken Sie auf **Enter a Tag** (Tag-Nummer eingeben).
- **b** Geben Sie die Service-Tag-Nummer im Feld **Enter a service tag:** (Geben Sie eine Service-Tag-Nummer ein:) ein, klicken Sie auf **Go** (OK) und fahren Sie mit [Schritt 4](#page-74-0) fort.

Wenn Sie die Service-Tag-Nummer Ihres Computers nicht vorliegen haben:

- **a** Klicken Sie auf **Select Model** (Modell auswählen)**.**
- **b** Wählen Sie die Produktart aus der Liste **Select Your Product Family** (Produktreihe auswählen) aus.
- **c** Wählen Sie den Produkttyp aus der Liste **Select Your Product Line** (Produkttyp auswählen) aus.
- **d** Wählen Sie das Produktmodell aus der Liste **Select Your Product Model** (Produktmodell auswählen) aus.

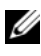

**ANMERKUNG:** Wenn Sie ein anderes Modell ausgewählt haben und neu beginnen möchten, klicken Sie oben rechts im Menü auf **Start Over** (Abbrechen).

- **e** Klicken Sie auf **Confirm** (Bestätigen).
- <span id="page-74-0"></span>**4** Eine Liste der Ergebnisse wird auf dem Bildschirm angezeigt. Klicken Sie auf **BIOS**.
- **5** Klicken Sie auf **Download Now** (Jetzt herunterladen), um die neueste BIOS-Datei herunterzuladen. Das Fenster **File Download** (Dateidownload) wird angezeigt.
- **6** Klicken Sie auf **Save** (Speichern), um die Datei auf Ihrem Desktop zu speichern. Die Datei wird auf Ihren Desktop heruntergeladen.
- **7** Klicken Sie auf **Close** (Schließen), wenn das Fenster **Download Complete** (Download beendet) angezeigt wird. Das Dateisymbol wird auf Ihrem Desktop angezeigt und trägt denselben Namen wie die heruntergeladene BIOS-Aktualisierungsdatei.
- **8** Doppelklicken Sie auf das Dateisymbol auf dem Desktop und folgen Sie den Anweisungen auf dem Bildschirm.